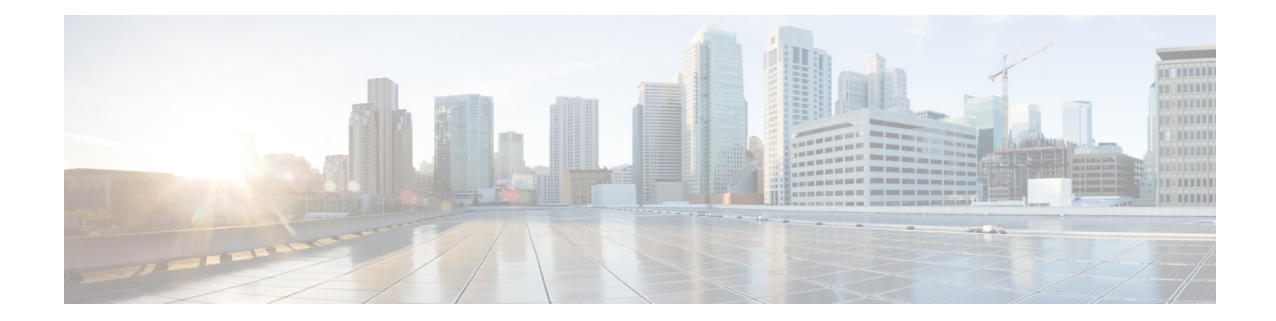

# **Configuring 8/16-port 1 Gigabit Ethernet (SFP / SFP) + 1-port 10 Gigabit Ethernet (SFP+) / 2-port 1 Gigabit Ethernet (CSFP) Interface Module**

The 8/16-port 1 Gigabit Ethernet (SFP / SFP) + 1-port 10 Gigabit Ethernet (SFP+) / 2-port 1 Gigabit Ethernet (CSFP) Interface Module has 8 ports of 1 Gigabit Ethernet and 1 port of 10 Gigabit . The 8/16-port 1 Gigabit Ethernet (SFP/SFP) + 1-port 10 Gigabit Ethernet (SFP+) / 2-port 1 Gigabit Ethernet (CSFP) Interface Module operates on multiple port densities and operating modes. Each physical port can be extended to have 2 ports of 1 Gigabit Ethernet with the use of Compact Small Form-Factor Pluggable (CSFP) module to address high-density port requirements in FTT<sub>x</sub> deployments.

Figure 1: 8/16-port 1 Gigabit Ethernet (SFP / SFP) + 1-port 10 Gigabit Ethernet (SFP+) / 2-port 1 Gigabit Ethernet (CSFP) Interface Module

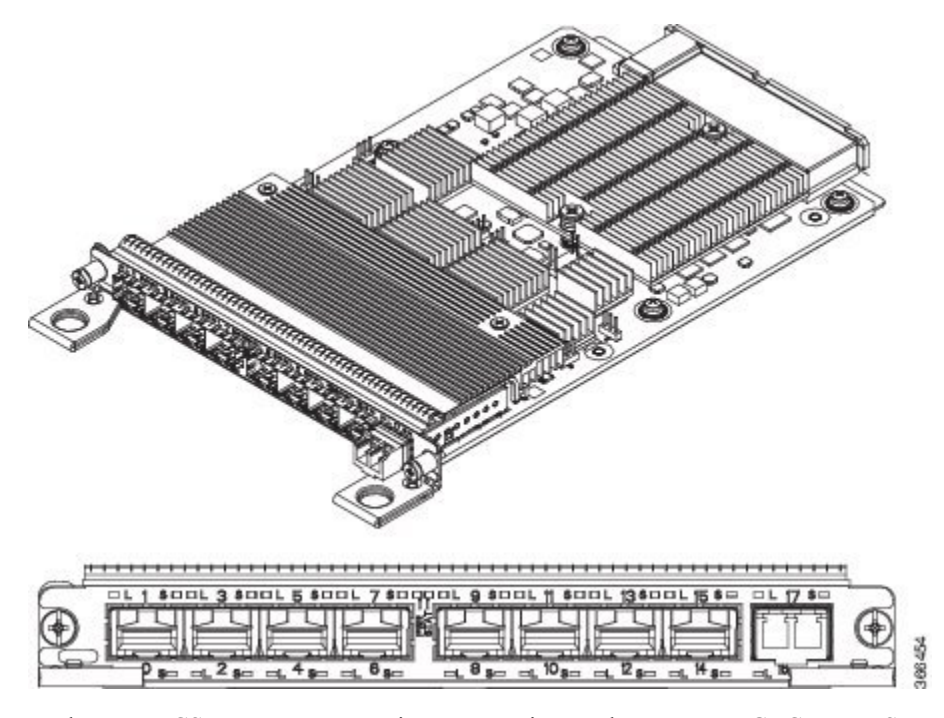

Each port on CSFP acts as Transmitter or Receiver and connects to GLC-BX-U SFPs using a single strand fiber. GLC-BX-U SFPs support digital optical monitoring (DOM) functions according to the industry-standard SFF-8472 multisource agreement (MSA). This feature gives the end user the ability to monitor real-time

parameters of the SFP, such as optical output power, optical input power, temperature, laser bias current, and transceiver supply voltage.

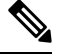

**Note** CSFP must be connected only to GLC-BX-U.

This interface module has 8 physical ports of 1 Gigabit Ethernet and 1 physical port of 10 Gigabit Ethernet, but with the support of CSFP, it can support a maximum of 18 ports of 1 Gigabit Ethernet. Thus, the interface module offers enhanced bandwidth.

The following table shows the type of SFPs for 1G and 10G Modules.

#### **Table 1: Type of SFPs for 1G and 10G Modules**

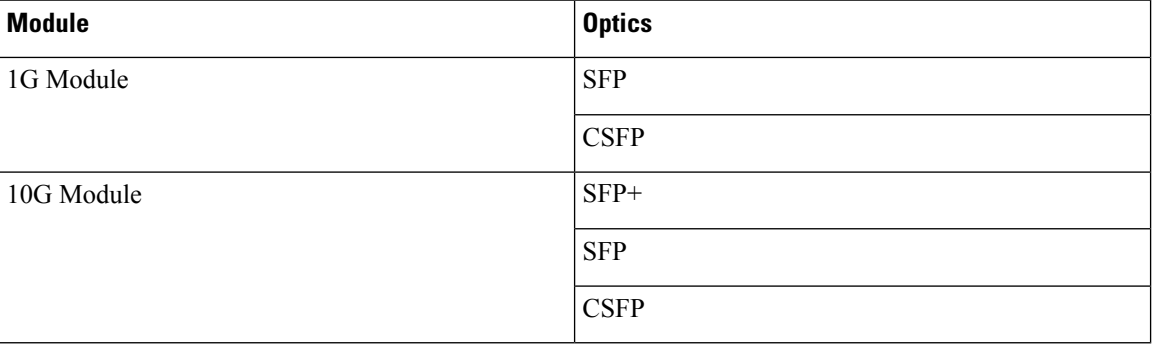

- [Operating](#page-1-0) Modes, on page 2
- [SADT](#page-3-0) Mode, on page 4
- [Bandwidth](#page-3-1) Mode, on page 4
- IOS Port [Numbering,](#page-7-0) on page 8
- [Suported](#page-8-0) Features on the Interface Module, on page 9
- [Benefits,](#page-8-1) on page 9
- [Restrictions,](#page-8-2) on page 9
- [Configuring](#page-8-3) Interface Module, on page 9
- [Configuring](#page-18-0) Bandwidth Mode, on page 19
- [Interface](#page-19-0) Module Rules, on page 20
- Associated [Commands,](#page-33-0) on page 34
- Additional [References](#page-33-1) , on page 34

## <span id="page-1-0"></span>**Operating Modes**

The interface module supports the following two operating modes:

- Full Subscription
- Over Subscription

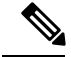

**Note**

The interface module supports 8 ports of 1 Gigabit Ethernet + 1 port of 10 Gigabit Ethernet mode by default (except the slots 0, 1, 6, and 9 with XFI Pass through mode).

### **Full Subscription Mode**

Full subscription operating mode supports the bandwidth equal to the number of ports configured.

For example, if you configure 8-port  $1GE + 1$ -port  $10GE$  in full subscription operating mode, then the supported bandwidth is 8 Gigabit Ethernet and 10 Gigabit Ethernet.

The supported operating modes of Full Subscription for ASR 903 NCS 4206 Routers are:

- $\cdot$  16-port 1GE + 1-port 10GE
- $\cdot$  8-port 1GE + 1-port 10 GE
- 18-port 1GE

The supported operating modes of Full Subscription for ASR 907 NCS 4216 Routers are:

- 8-port 1GE + 1-port 10GE
- 8-port  $1GE + 1$ -port  $1GE$
- 8-port 1GE
- 1-port 10GE

### **Over Subscription Mode**

Over Subscription operating mode is applicable to 1 Gigabit Ethernet ports only. 16-port 1GE and 16-port 1GE + 1-port 10GE operating modes support 8 Gigabit Ethernet and 18 Gigabit Ethernet bandwidth, respectively. 18-port 1GE supports 9 Gigabit Ethernet bandwidth. But, if the total bandwidth exceeds the supported bandwidth, it results in low priority traffic drop.

For example, if you configure 16-port 1GE + 1-port 10GE over subscription operating mode, then 8GE bandwidth is suported for 16 ports of 1 Giagabit Ethernet and 10GE bandwidth is supported for 10 Giagabit Ethernet ports.

The following are the supported operating modes of Over Subscription for NCS 4216 Routers:

- 16-port 1GE
- 16-port 1GE + 1-port 10GE
- 18-port 1GE

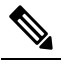

Note In 18-port 1GE mode, 10 Gigabit Ethernet physical port slot becomes 2 ports of 1 Gigabit Ethernet with insertion of CSFP.

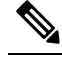

**Note** By default, the interface module loads in 8-port 1GE + 1-port 10 GE modes (except the slots 0, 1, 6, and 9 with XFI-Pass Through mode. For more information, refer Optics [Matrix](https://www.cisco.com/c/dam/en/us/td/docs/optical/ncs42xx/hardware/compatibility/matrix/Optics-Matrix-NCS4201-4202.pdf).

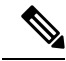

Note Over subscription mode is *not* supported on NCS 4206 Routers.

Traffic is classified as follows:

• High Priorty Traffic — Has high priority queue

This is classified as follows:

- DMAC=01-80-C2-xx-xx-xx
- Etype=0x8100, 9100, 9200, 88A8 Cos values=5, 6, 7
- Etype=0806 (ARP), 88F7 (PTP)
- Etype=0x800, TOS 5, 6, 7
- Etype=0x8847, MPLS EXP 5, 6, 7

• Low Priority Traffic — Traffic that does not satisfy the above conditions has low priority queue

### **Egress Packet Classifiers**

During oversubscription, the egress direction classifies the packet based on the following:

- The first 8 ports use the priority-based flow-control (PFC) to ensure that there are no drop in packets.
- The remaining ports do strict priority between High Priority and Low Priority counters.

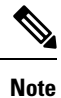

The threshold value is 6 by default (packet with CoS/EXP/DSCP value greater than or equal to 6 is classified as High Priority.

## <span id="page-3-1"></span><span id="page-3-0"></span>**SADT Mode**

For more information on SADT mode, see IP [SLA—Service](https://www.cisco.com/c/en/us/td/docs/ios-xml/ios/ipsla/configuration/xe-3s/asr903/16-5-1/b-sla-xe-celebron-asr900/cfg-ip-sla-service-performance-testing.html) Performance Testing.

## **Bandwidth Mode**

Each interface module subslot can be assigned a bandwidth. You can reserve the slots with specific bandwidth so that the inetrface module that consumes more than the configured bandwidth is not used.

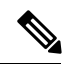

**Note** The bandwidth mode is *not* supported on ASR 903 Routers and is *only* supported on ASR 907 Routers.

The following table shows the interface module slots for the bandwidth mode.

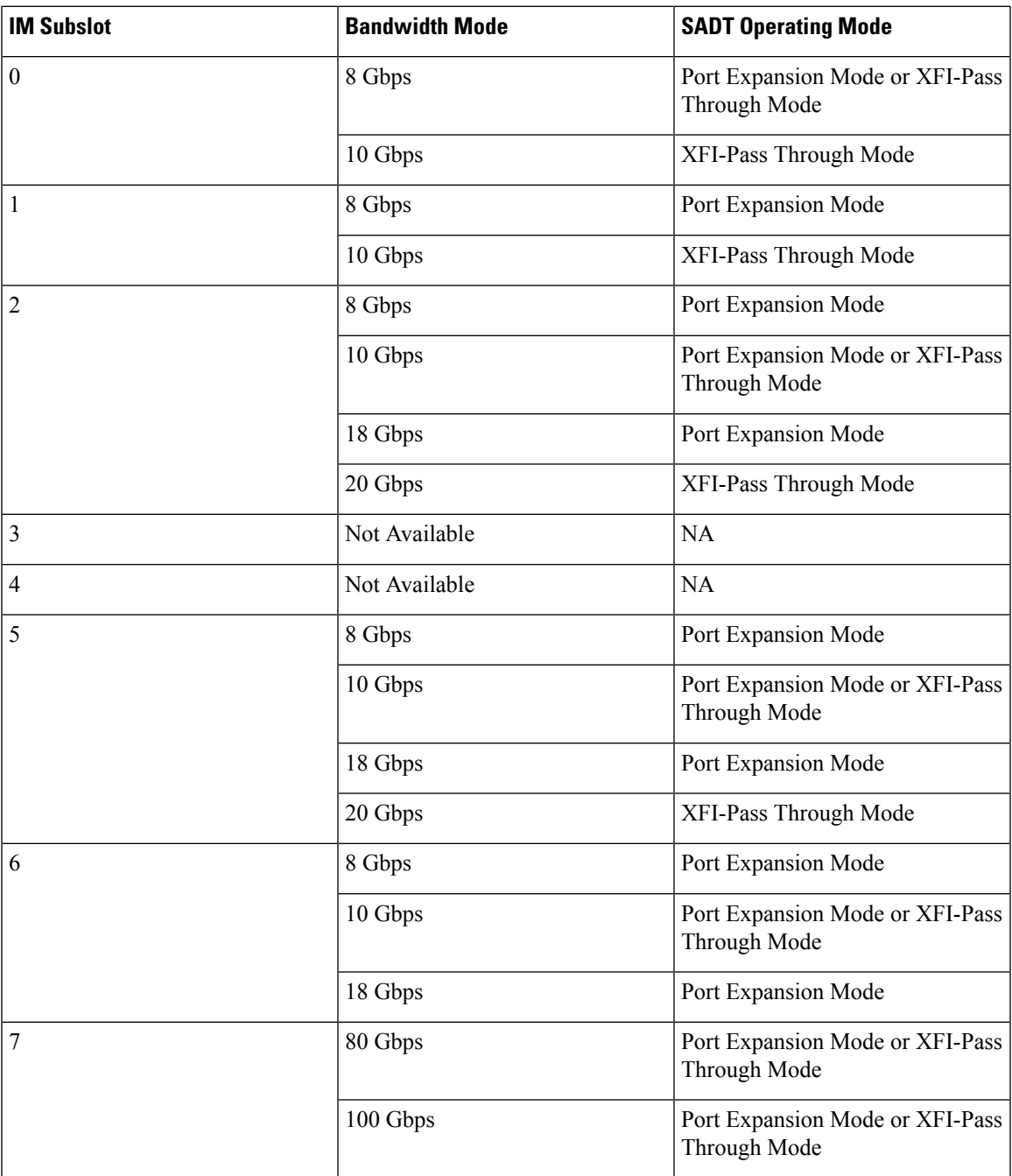

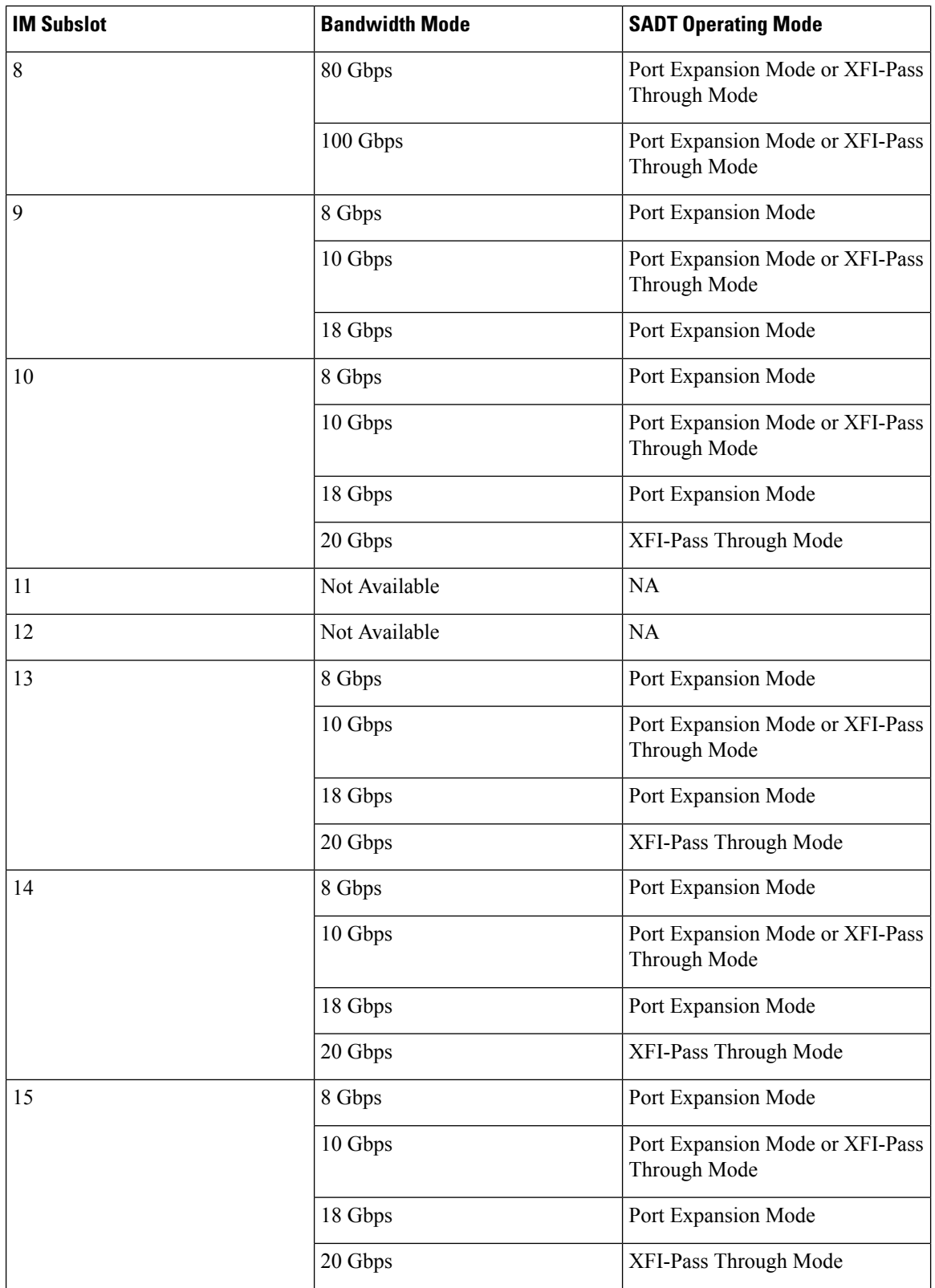

 $\mathbf I$ 

Configuring 8/16-port 1 Gigabit Ethernet (SFP / SFP) + 1-port 10 Gigabit Ethernet (SFP+) / 2-port 1 Gigabit Ethernet (CSFP) Interface Module **Slot Support on Operating Modes**

## **Slot Support on Operating Modes**

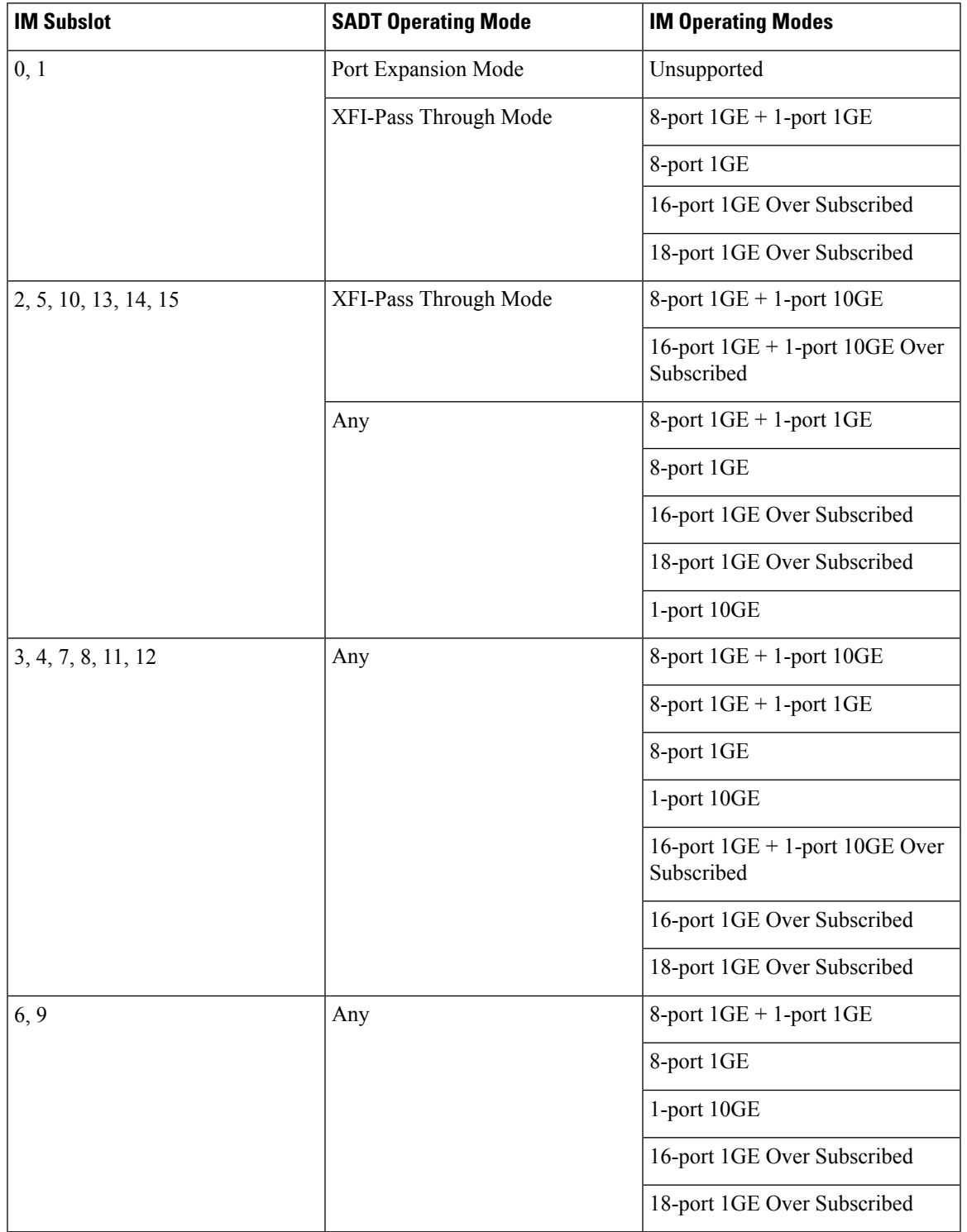

The following table shows the slots supported on different operating modes on ASR 907 NCS 4216 Routers.

The following table shows the slots supported for different operating modes for ASR 903 routers.

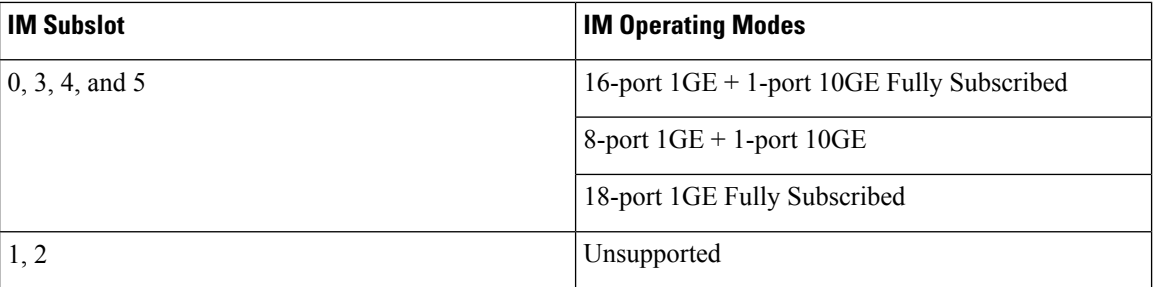

# <span id="page-7-0"></span>**IOS Port Numbering**

The IOS port numbers are different from other typical interface module because of the flexibility of optics choices and operating modes. The IOS port number is even numbered for SFP optics (for example, Gigabit Ethernet 0/x/0) and the additional port on CSFP insertion introduces the odd number (for example, Gigabit Ethernet  $0/x/0$  and Gigabit Ethernet  $0/x/1$ ) as enumerated in the table below.

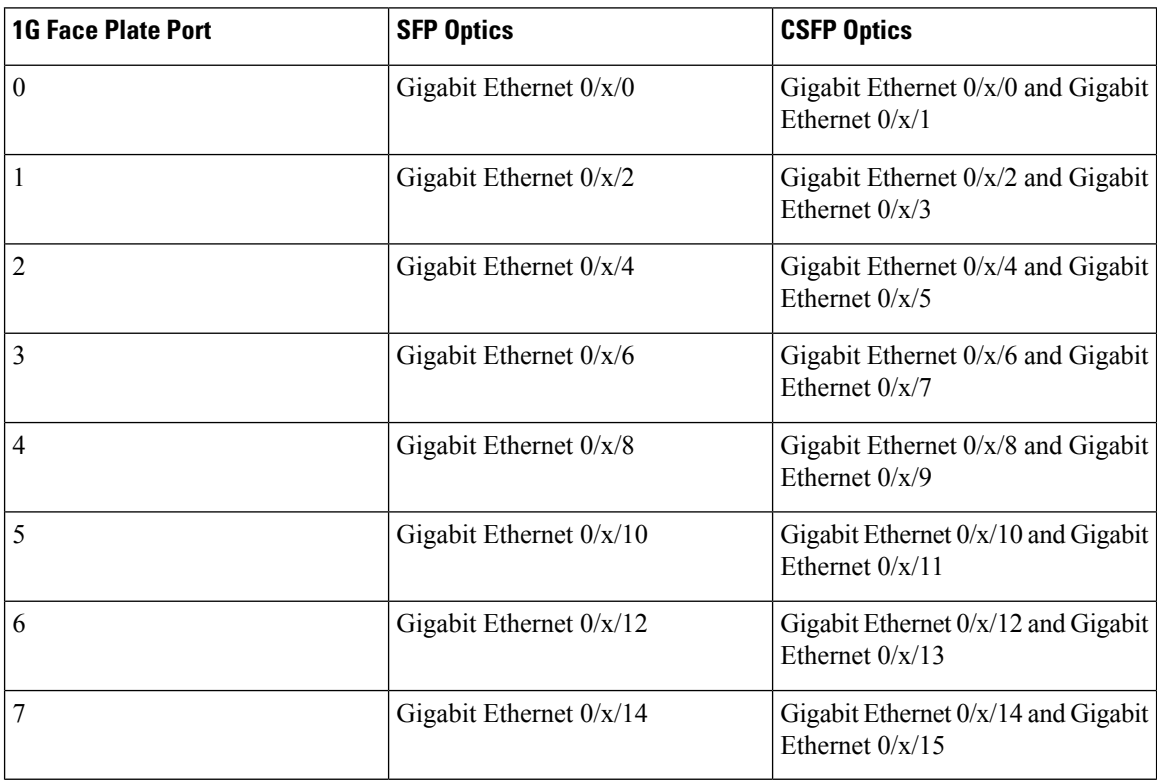

#### **Table 2: IOS Port Number**

Similarly, the IOS port number on the 10G module also has an even number and the additional port on CSFP insertion is odd numbered as listed in the table below.

I

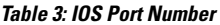

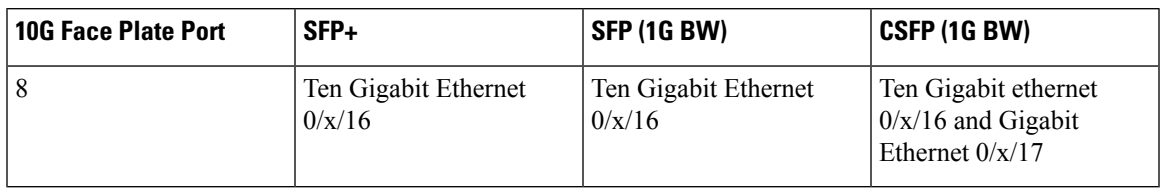

## <span id="page-8-0"></span>**Suported Features on the Interface Module**

- Supports PTP implementation. PTP is supported on 1G SFP, 10G SFP+, and CSFP ports.
- Supports SyncE.
- Supports both full subscription and over subscription modes.
- Provides multiple combinations of port density in Full subscription and Over Subscription modes.

## <span id="page-8-1"></span>**Benefits**

Ш

- The interface module has enhanced port density.
- 10 GE port can also operate in 1GE mode.

## <span id="page-8-2"></span>**Restrictions**

- In XFI Pass through mode, the interface module goes out of service without any mode configuration on slots 0, 1, 6, and 9. Configure the supported modes on the slots before inserting the interface module.
- This interface module is supported only on Cisco RSP3 module.
- OTN, Wan Phy, and MACsec are *not* supported.
- High Priority Traffic with frame size more than 4500 bytes is *not* supported for oversubscription mode.
- COS, EXP, and DSCP fields in frames with values 5, 6, and 7 respectively, are considered as High Priority Traffic for Oversubscription mode than other control packets.
- 1 G Module ports must have symmetric configuration on both local and peer ends for the ports to come up on the router. For example, if autonegotiation is configured on the local end, it must be configured on the peer end.

## <span id="page-8-3"></span>**Configuring Interface Module**

To configure interface module:

```
enable
hw-module subslot 0/4 default
```

```
Proceed with setting all interfaces as default for the module? [confirm]%Setting all
interfaces in 0/4 to default state
Interface GigabitEthernet 0/4/0 set to default configuration
Interface GigabitEthernet 0/4/1 set to default configuration
Interface GigabitEthernet 0/4/2 set to default configuration
Interface GigabitEthernet 0/4/3 set to default configuration
Interface GigabitEthernet 0/4/4 set to default configuration
Interface GigabitEthernet 0/4/5 set to default configuration
Interface GigabitEthernet 0/4/6 set to default configuration
Interface GigabitEthernet 0/4/7 set to default configuration
Interface GigabitEthernet 0/4/8 set to default configuration
Interface GigabitEthernet 0/4/9 set to default configuration
Interface GigabitEthernet 0/4/10 set to default configuration
Interface GigabitEthernet 0/4/11 set to default configuration
Interface GigabitEthernet 0/4/12 set to default configuration
Interface GigabitEthernet 0/4/13 set to default configuration
Interface GigabitEthernet 0/4/14 set to default configuration
Interface GigabitEthernet 0/4/15 set to default configuration
Interface GigabitEthernet 0/4/16 set to default configuration
Interface GigabitEthernet 0/4/17 set to default configuration
configure terminal
platform hw-module configuration
hw-module 0/4 NCS4200-1T16G-PS mode mode
Interface configs would be defaulted before mode change followed by a soft reset of IM,
will take ~3min to complete initialization.
----------Do you wish to continue?----------? [yes]: y
Please wait ~3 mins before applying any configs on the IM
Interface GigabitEthernet 0/4/0 set to default configuration
Interface GigabitEthernet 0/4/1 set to default configuration
Interface GigabitEthernet 0/4/2 set to default configuration
Interface GigabitEthernet 0/4/3 set to default configuration
Interface GigabitEthernet 0/4/4 set to default configuration
Interface GigabitEthernet 0/4/5 set to default configuration
Interface GigabitEthernet 0/4/6 set to default configuration
Interface GigabitEthernet 0/4/7 set to default configuration
Interface GigabitEthernet 0/4/8 set to default configuration
Interface GigabitEthernet 0/4/9 set to default configuration
Interface GigabitEthernet 0/4/10 set to default configuration
Interface GigabitEthernet 0/4/11 set to default configuration
Interface GigabitEthernet 0/4/12 set to default configuration
Interface GigabitEthernet 0/4/13 set to default configuration
Interface GigabitEthernet 0/4/14 set to default configuration
Interface GigabitEthernet 0/4/15 set to default configuration
Interface GigabitEthernet 0/4/16 set to default configuration
Interface GigabitEthernet 0/4/17 set to default configuration
```
### **Example: Configuring Full Subscription Modes**

The following are the examples to configure different modes of full subscription.

**8-port 1GE + 1-port 10GE Full Subscription Mode Configuration**:

```
Router# enable
Router#hw-module subslot 0/4 default
Proceed with setting all interfaces as default for the module? [confirm]%Setting all
interfaces in 0/4 to default state
Interface GigabitEthernet 0/4/0 set to default configuration
Interface GigabitEthernet 0/4/1 set to default configuration
Interface GigabitEthernet 0/4/2 set to default configuration
Interface GigabitEthernet 0/4/3 set to default configuration
Interface GigabitEthernet 0/4/4 set to default configuration
```

```
Interface GigabitEthernet 0/4/5 set to default configuration
Interface GigabitEthernet 0/4/6 set to default configuration
Interface GigabitEthernet 0/4/7 set to default configuration
Interface GigabitEthernet 0/4/8 set to default configuration
Interface GigabitEthernet 0/4/9 set to default configuration
Interface GigabitEthernet 0/4/10 set to default configuration
Interface GigabitEthernet 0/4/11 set to default configuration
Interface GigabitEthernet 0/4/12 set to default configuration
Interface GigabitEthernet 0/4/13 set to default configuration
Interface GigabitEthernet 0/4/14 set to default configuration
Interface GigabitEthernet 0/4/15 set to default configuration
Interface TenGigabitEthernet 0/4/16 set to default configuration
Interface GigabitEthernet 0/4/17 set to default configuration
Router# configure terminal
Router(config)# platform hw-module configuration
Router(conf-plat-hw-conf)# hw-module 0/4 NCS4200-1T16G-PS mode 8x1G+1x10G-FS
Interface configs would be defaulted before mode change followed by a soft reset of IM,
will take ~3min to complete initialization.
----------Do you wish to continue?----------? [yes]: y
Please wait ~3 mins before applying any configs on the IM
Interface GigabitEthernet 0/4/0 set to default configuration
Interface GigabitEthernet 0/4/1 set to default configuration
Interface GigabitEthernet 0/4/2 set to default configuration
Interface GigabitEthernet 0/4/3 set to default configuration
Interface GigabitEthernet 0/4/4 set to default configuration
Interface GigabitEthernet 0/4/5 set to default configuration
Interface GigabitEthernet 0/4/6 set to default configuration
Interface GigabitEthernet 0/4/7 set to default configuration
Interface GigabitEthernet 0/4/8 set to default configuration
Interface GigabitEthernet 0/4/9 set to default configuration
Interface GigabitEthernet 0/4/10 set to default configuration
Interface GigabitEthernet 0/4/11 set to default configuration
Interface GigabitEthernet 0/4/12 set to default configuration
Interface GigabitEthernet 0/4/13 set to default configuration
Interface GigabitEthernet 0/4/14 set to default configuration
Interface GigabitEthernet 0/4/15 set to default configuration
Interface TenGigabitEthernet 0/4/16 set to default configuration
Interface GigabitEthernet 0/4/17 set to default configuration
#
```
#### **8-port 1GE + 1-port 1GE Full Subscription Mode Configuration**:

```
Router# enable
Router#hw-module subslot 0/4 default
Proceed with setting all interfaces as default for the module? [confirm]%Setting all
interfaces in 0/4 to default state
Interface GigabitEthernet 0/4/0 set to default configuration
Interface GigabitEthernet 0/4/1 set to default configuration
Interface GigabitEthernet 0/4/2 set to default configuration
Interface GigabitEthernet 0/4/3 set to default configuration
Interface GigabitEthernet 0/4/4 set to default configuration
Interface GigabitEthernet 0/4/5 set to default configuration
Interface GigabitEthernet 0/4/6 set to default configuration
Interface GigabitEthernet 0/4/7 set to default configuration
Interface GigabitEthernet 0/4/8 set to default configuration
Interface GigabitEthernet 0/4/9 set to default configuration
Interface GigabitEthernet 0/4/10 set to default configuration
Interface GigabitEthernet 0/4/11 set to default configuration
Interface GigabitEthernet 0/4/12 set to default configuration
Interface GigabitEthernet 0/4/13 set to default configuration
Interface GigabitEthernet 0/4/14 set to default configuration
Interface GigabitEthernet 0/4/15 set to default configuration
Interface TenGigabitEthernet 0/4/16 set to default configuration
```
Interface GigabitEthernet 0/4/17 set to default configuration

```
Router# configure terminal
Router(config)# platform hw-module configuration
Router(conf-plat-hw-conf)# hw-module 0/4 NCS4200-1T16G-PS mode 8x1G+1x1G-FS
Interface configs would be defaulted before mode change followed by a soft reset of IM,
will take ~3 min to complete initialization.
----------Do you wish to continue?----------? [yes]: y
Please wait ~3 mins before applying any configs on the IM
Interface GigabitEthernet 0/4/0 set to default configuration
Interface GigabitEthernet 0/4/1 set to default configuration
Interface GigabitEthernet 0/4/2 set to default configuration
Interface GigabitEthernet 0/4/3 set to default configuration
Interface GigabitEthernet 0/4/4 set to default configuration
Interface GigabitEthernet 0/4/5 set to default configuration
Interface GigabitEthernet 0/4/6 set to default configuration
Interface GigabitEthernet 0/4/7 set to default configuration
Interface GigabitEthernet 0/4/8 set to default configuration
Interface GigabitEthernet 0/4/9 set to default configuration
Interface GigabitEthernet 0/4/10 set to default configuration
Interface GigabitEthernet 0/4/11 set to default configuration
Interface GigabitEthernet 0/4/12 set to default configuration
Interface GigabitEthernet 0/4/13 set to default configuration
Interface GigabitEthernet 0/4/14 set to default configuration
Interface GigabitEthernet 0/4/15 set to default configuration
Interface TenGigabitEthernet 0/4/16 set to default configuration
Interface GigabitEthernet 0/4/17 set to default configuration
```
#### **8-port 1GE Full Subscription Mode Configuration**:

```
Router# enable
Router#hw-module subslot 0/4 default
Proceed with setting all interfaces as default for the module? [confirm]%Setting all
interfaces in 0/4 to default state
Interface GigabitEthernet 0/4/0 set to default configuration
Interface GigabitEthernet 0/4/1 set to default configuration
Interface GigabitEthernet 0/4/2 set to default configuration
Interface GigabitEthernet 0/4/3 set to default configuration
Interface GigabitEthernet 0/4/4 set to default configuration
Interface GigabitEthernet 0/4/5 set to default configuration
Interface GigabitEthernet 0/4/6 set to default configuration
Interface GigabitEthernet 0/4/7 set to default configuration
Interface GigabitEthernet 0/4/8 set to default configuration
Interface GigabitEthernet 0/4/9 set to default configuration
Interface GigabitEthernet 0/4/10 set to default configuration
Interface GigabitEthernet 0/4/11 set to default configuration
Interface GigabitEthernet 0/4/12 set to default configuration
Interface GigabitEthernet 0/4/13 set to default configuration
Interface GigabitEthernet 0/4/14 set to default configuration
Interface GigabitEthernet 0/4/15 set to default configuration
Interface TenGigabitEthernet 0/4/16 set to default configuration
Interface GigabitEthernet 0/4/17 set to default configuration
Router# configure terminal
Router(config)# platform hw-module configuration
Router(conf-plat-hw-conf)# hw-module 0/4 NCS4200-1T16G-PS mode 8x1G-FS
Interface configs would be defaulted before mode change followed by a soft reset of IM,
will take ~3 min to complete initialization.
----------Do you wish to continue?----------? [yes]: y
Please wait ~3 mins before applying any configs on the IM
```
Interface GigabitEthernet 0/4/0 set to default configuration Interface GigabitEthernet 0/4/1 set to default configuration Interface GigabitEthernet 0/4/2 set to default configuration Interface GigabitEthernet 0/4/3 set to default configuration

```
Interface GigabitEthernet 0/4/4 set to default configuration
Interface GigabitEthernet 0/4/5 set to default configuration
Interface GigabitEthernet 0/4/6 set to default configuration
Interface GigabitEthernet 0/4/7 set to default configuration
Interface GigabitEthernet 0/4/8 set to default configuration
Interface GigabitEthernet 0/4/9 set to default configuration
Interface GigabitEthernet 0/4/10 set to default configuration
Interface GigabitEthernet 0/4/11 set to default configuration
Interface GigabitEthernet 0/4/12 set to default configuration
Interface GigabitEthernet 0/4/13 set to default configuration
Interface GigabitEthernet 0/4/14 set to default configuration
Interface GigabitEthernet 0/4/15 set to default configuration
Interface TenGigabitEthernet 0/4/16 set to default configuration
Interface GigabitEthernet 0/4/17 set to default configuration
#
```
#### **1-port 10GE Full Subscription Mode Configuration**:

```
Router# enable
Router#hw-module subslot 0/4 default
Proceed with setting all interfaces as default for the module? [confirm]%Setting all
interfaces in 0/4 to default state
Interface GigabitEthernet 0/4/0 set to default configuration
Interface GigabitEthernet 0/4/1 set to default configuration
Interface GigabitEthernet 0/4/2 set to default configuration
Interface GigabitEthernet 0/4/3 set to default configuration
Interface GigabitEthernet 0/4/4 set to default configuration
Interface GigabitEthernet 0/4/5 set to default configuration
Interface GigabitEthernet 0/4/6 set to default configuration
Interface GigabitEthernet 0/4/7 set to default configuration
Interface GigabitEthernet 0/4/8 set to default configuration
Interface GigabitEthernet 0/4/9 set to default configuration
Interface GigabitEthernet 0/4/10 set to default configuration
Interface GigabitEthernet 0/4/11 set to default configuration
Interface GigabitEthernet 0/4/12 set to default configuration
Interface GigabitEthernet 0/4/13 set to default configuration
Interface GigabitEthernet 0/4/14 set to default configuration
Interface GigabitEthernet 0/4/15 set to default configuration
Interface TenGigabitEthernet 0/4/16 set to default configuration
Interface GigabitEthernet 0/4/17 set to default configuration
Router# configure terminal
Router(config)# platform hw-module configuration
Router(conf-plat-hw-conf)# hw-module 0/4 NCS4200-1T16G-PS mode 1x10G-FS
Interface configs would be defaulted before mode change followed by a soft reset of IM,
will take ~3min to complete initialization.
----------Do you wish to continue?----------? [yes]: y
Please wait ~3 mins before applying any configs on the IM
Interface GigabitEthernet 0/4/0 set to default configuration
Interface GigabitEthernet 0/4/1 set to default configuration
Interface GigabitEthernet 0/4/2 set to default configuration
Interface GigabitEthernet 0/4/3 set to default configuration
Interface GigabitEthernet 0/4/4 set to default configuration
Interface GigabitEthernet 0/4/5 set to default configuration
Interface GigabitEthernet 0/4/6 set to default configuration
Interface GigabitEthernet 0/4/7 set to default configuration
Interface GigabitEthernet 0/4/8 set to default configuration
Interface GigabitEthernet 0/4/9 set to default configuration
Interface GigabitEthernet 0/4/10 set to default configuration
Interface GigabitEthernet 0/4/11 set to default configuration
Interface GigabitEthernet 0/4/12 set to default configuration
Interface GigabitEthernet 0/4/13 set to default configuration
Interface GigabitEthernet 0/4/14 set to default configuration
Interface GigabitEthernet 0/4/15 set to default configuration
```

```
Interface TenGigabitEthernet 0/4/16 set to default configuration
Interface GigabitEthernet 0/4/17 set to default configuration
#
```
### **Example: Configuring Over Subscription Modes**

The following are the examples to configure different modes of over subscription.

**16-port 1GE + 1-port 10GE Over Subscription Mode Configuration**:

```
Router# enable
Router#hw-module subslot 0/4 default
Proceed with setting all interfaces as default for the module? [confirm]%Setting all
interfaces in 0/4 to default state
Interface GigabitEthernet 0/4/0 set to default configuration
Interface GigabitEthernet 0/4/1 set to default configuration
Interface GigabitEthernet 0/4/2 set to default configuration
Interface GigabitEthernet 0/4/3 set to default configuration
Interface GigabitEthernet 0/4/4 set to default configuration
Interface GigabitEthernet 0/4/5 set to default configuration
Interface GigabitEthernet 0/4/6 set to default configuration
Interface GigabitEthernet 0/4/7 set to default configuration
Interface GigabitEthernet 0/4/8 set to default configuration
Interface GigabitEthernet 0/4/9 set to default configuration
Interface GigabitEthernet 0/4/10 set to default configuration
Interface GigabitEthernet 0/4/11 set to default configuration
Interface GigabitEthernet 0/4/12 set to default configuration
Interface GigabitEthernet 0/4/13 set to default configuration
Interface GigabitEthernet 0/4/14 set to default configuration
Interface GigabitEthernet 0/4/15 set to default configuration
Interface TenGigabitEthernet 0/4/16 set to default configuration
Interface GigabitEthernet 0/4/17 set to default configuration
Router# configure terminal
Router(config)# platform hw-module configuration
Router(conf-plat-hw-conf)# hw-module 0/4 NCS4200-1T16G-PS mode 16x1G+1x10G-OS
Interface configs would be defaulted before mode change followed by a soft reset of IM,
will take ~3 min to complete initialization.
----------Do you wish to continue?----------? [yes]: y
Please wait ~3 mins before applying any configs on the IM
Interface GigabitEthernet 0/4/0 set to default configuration
Interface GigabitEthernet 0/4/1 set to default configuration
Interface GigabitEthernet 0/4/2 set to default configuration
Interface GigabitEthernet 0/4/3 set to default configuration
Interface GigabitEthernet 0/4/4 set to default configuration
Interface GigabitEthernet 0/4/5 set to default configuration
Interface GigabitEthernet 0/4/6 set to default configuration
Interface GigabitEthernet 0/4/7 set to default configuration
Interface GigabitEthernet 0/4/8 set to default configuration
Interface GigabitEthernet 0/4/9 set to default configuration
Interface GigabitEthernet 0/4/10 set to default configuration
Interface GigabitEthernet 0/4/11 set to default configuration
Interface GigabitEthernet 0/4/12 set to default configuration
Interface GigabitEthernet 0/4/13 set to default configuration
Interface GigabitEthernet 0/4/14 set to default configuration
Interface GigabitEthernet 0/4/15 set to default configuration
Interface TenGigabitEthernet 0/4/16 set to default configuration
Interface GigabitEthernet 0/4/17 set to default configuration
#
```
**18-port 1GE Over Subscription Mode Configuration**:

```
Example: Configuring Over Subscription Modes
```

```
Router# enable
Router#hw-module subslot 0/4 default
Proceed with setting all interfaces as default for the module? [confirm]%Setting all
interfaces in 0/4 to default state
Interface GigabitEthernet 0/4/0 set to default configuration
Interface GigabitEthernet 0/4/1 set to default configuration
Interface GigabitEthernet 0/4/2 set to default configuration
Interface GigabitEthernet 0/4/3 set to default configuration
Interface GigabitEthernet 0/4/4 set to default configuration
Interface GigabitEthernet 0/4/5 set to default configuration
Interface GigabitEthernet 0/4/6 set to default configuration
Interface GigabitEthernet 0/4/7 set to default configuration
Interface GigabitEthernet 0/4/8 set to default configuration
Interface GigabitEthernet 0/4/9 set to default configuration
Interface GigabitEthernet 0/4/10 set to default configuration
Interface GigabitEthernet 0/4/11 set to default configuration
Interface GigabitEthernet 0/4/12 set to default configuration
Interface GigabitEthernet 0/4/13 set to default configuration
Interface GigabitEthernet 0/4/14 set to default configuration
Interface GigabitEthernet 0/4/15 set to default configuration
Interface TenGigabitEthernet 0/4/16 set to default configuration
Interface GigabitEthernet 0/4/17 set to default configuration
Router# configure terminal
Router(config)# platform hw-module configuration
Router(conf-plat-hw-conf)# hw-module 0/4 NCS4200-1T16G-PS mode 18x1G-OS
Interface configs would be defaulted before mode change followed by a soft reset of IM,
will take ~3 min to complete initialization.
----------Do you wish to continue?----------? [yes]: y
Please wait ~3 mins before applying any configs on the IM
Interface GigabitEthernet 0/4/0 set to default configuration
Interface GigabitEthernet 0/4/1 set to default configuration
Interface GigabitEthernet 0/4/2 set to default configuration
Interface GigabitEthernet 0/4/3 set to default configuration
Interface GigabitEthernet 0/4/4 set to default configuration
Interface GigabitEthernet 0/4/5 set to default configuration
Interface GigabitEthernet 0/4/6 set to default configuration
Interface GigabitEthernet 0/4/7 set to default configuration
Interface GigabitEthernet 0/4/8 set to default configuration
Interface GigabitEthernet 0/4/9 set to default configuration
Interface GigabitEthernet 0/4/10 set to default configuration
Interface GigabitEthernet 0/4/11 set to default configuration
Interface GigabitEthernet 0/4/12 set to default configuration
Interface GigabitEthernet 0/4/13 set to default configuration
Interface GigabitEthernet 0/4/14 set to default configuration
Interface GigabitEthernet 0/4/15 set to default configuration
Interface TenGigabitEthernet 0/4/16 set to default configuration
Interface GigabitEthernet 0/4/17 set to default configuration
#
```
#### **16-port 1GE Over Subscription Mode Configuration**:

```
Router# enable
Router#hw-module subslot 0/4 default
Proceed with setting all interfaces as default for the module? [confirm]%Setting all
interfaces in 0/4 to default state
Interface GigabitEthernet 0/4/0 set to default configuration
Interface GigabitEthernet 0/4/1 set to default configuration
Interface GigabitEthernet 0/4/2 set to default configuration
Interface GigabitEthernet 0/4/3 set to default configuration
Interface GigabitEthernet 0/4/4 set to default configuration
Interface GigabitEthernet 0/4/5 set to default configuration
Interface GigabitEthernet 0/4/6 set to default configuration
```

```
Interface GigabitEthernet 0/4/7 set to default configuration
Interface GigabitEthernet 0/4/8 set to default configuration
Interface GigabitEthernet 0/4/9 set to default configuration
Interface GigabitEthernet 0/4/10 set to default configuration
Interface GigabitEthernet 0/4/11 set to default configuration
Interface GigabitEthernet 0/4/12 set to default configuration
Interface GigabitEthernet 0/4/13 set to default configuration
Interface GigabitEthernet 0/4/14 set to default configuration
Interface GigabitEthernet 0/4/15 set to default configuration
Interface TenGigabitEthernet 0/4/16 set to default configuration
Interface GigabitEthernet 0/4/17 set to default configuration
Router# configure terminal
Router(config)#platform hw-module configuration
Router(conf-plat-hw-conf)# hw-module 0/4 NCS4200-1T16G-PS mode 16x1G-OS
Interface configs would be defaulted before mode change followed by a soft reset of IM,
will take ~3 min to complete initialization.
----------Do you wish to continue?----------? [yes]: y
Please wait ~3 mins before applying any configs on the IM
Interface GigabitEthernet 0/4/0 set to default configuration
Interface GigabitEthernet 0/4/1 set to default configuration
Interface GigabitEthernet 0/4/2 set to default configuration
Interface GigabitEthernet 0/4/3 set to default configuration
Interface GigabitEthernet 0/4/4 set to default configuration
Interface GigabitEthernet 0/4/5 set to default configuration
Interface GigabitEthernet 0/4/6 set to default configuration
Interface GigabitEthernet 0/4/7 set to default configuration
Interface GigabitEthernet 0/4/8 set to default configuration
Interface GigabitEthernet 0/4/9 set to default configuration
Interface GigabitEthernet 0/4/10 set to default configuration
Interface GigabitEthernet 0/4/11 set to default configuration
Interface GigabitEthernet 0/4/12 set to default configuration
Interface GigabitEthernet 0/4/13 set to default configuration
Interface GigabitEthernet 0/4/14 set to default configuration
Interface GigabitEthernet 0/4/15 set to default configuration
Interface TenGigabitEthernet 0/4/16 set to default configuration
Interface GigabitEthernet 0/4/17 set to default configuration
#
```
## **Example: Configuring Egress Classification**

**Note** PFC (priority-based flow-control) and egress classification are enabled by default.

The following configuration shows how to modify an egress classification:

```
int gi 0/15/8
flowcontrol egress classify all threshold 7
flowcontrol egress classify ?
           all classify based on L2-CoS, MPLS-EXP and L3-DSCP
           l2 classify based on L2-CoS
           l3 classify based on L3-DSCP precedence bits
           mpls classify based on MPLS-EXP
qos-overhead-accounting enable gigabitEthernet 0/15/1
qos-overhead-accounting positive 4
```
## **Verifying PFC**

Use the show platform hardware pp active bshell command to verify the PFC (priority-based flow-control).

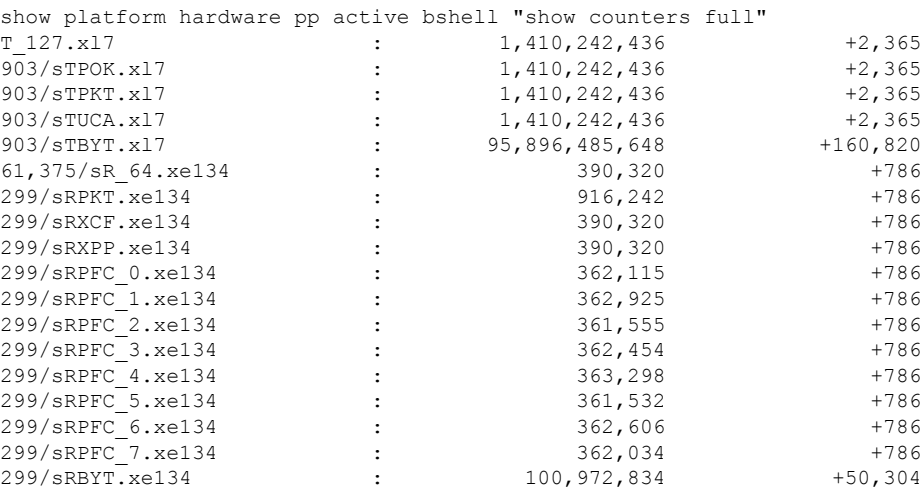

## **Verifying Configuration**

Use the **show platform hw-configuration** command to verify the operating modes configured on the interface module.

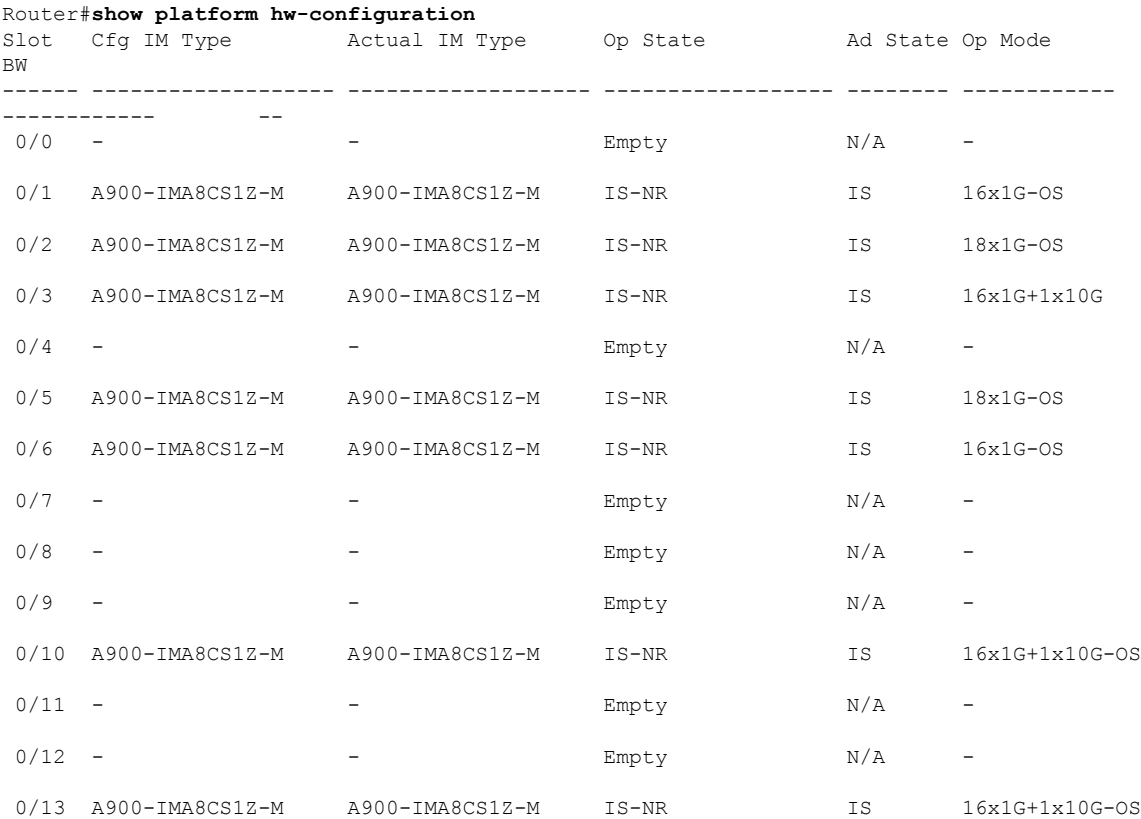

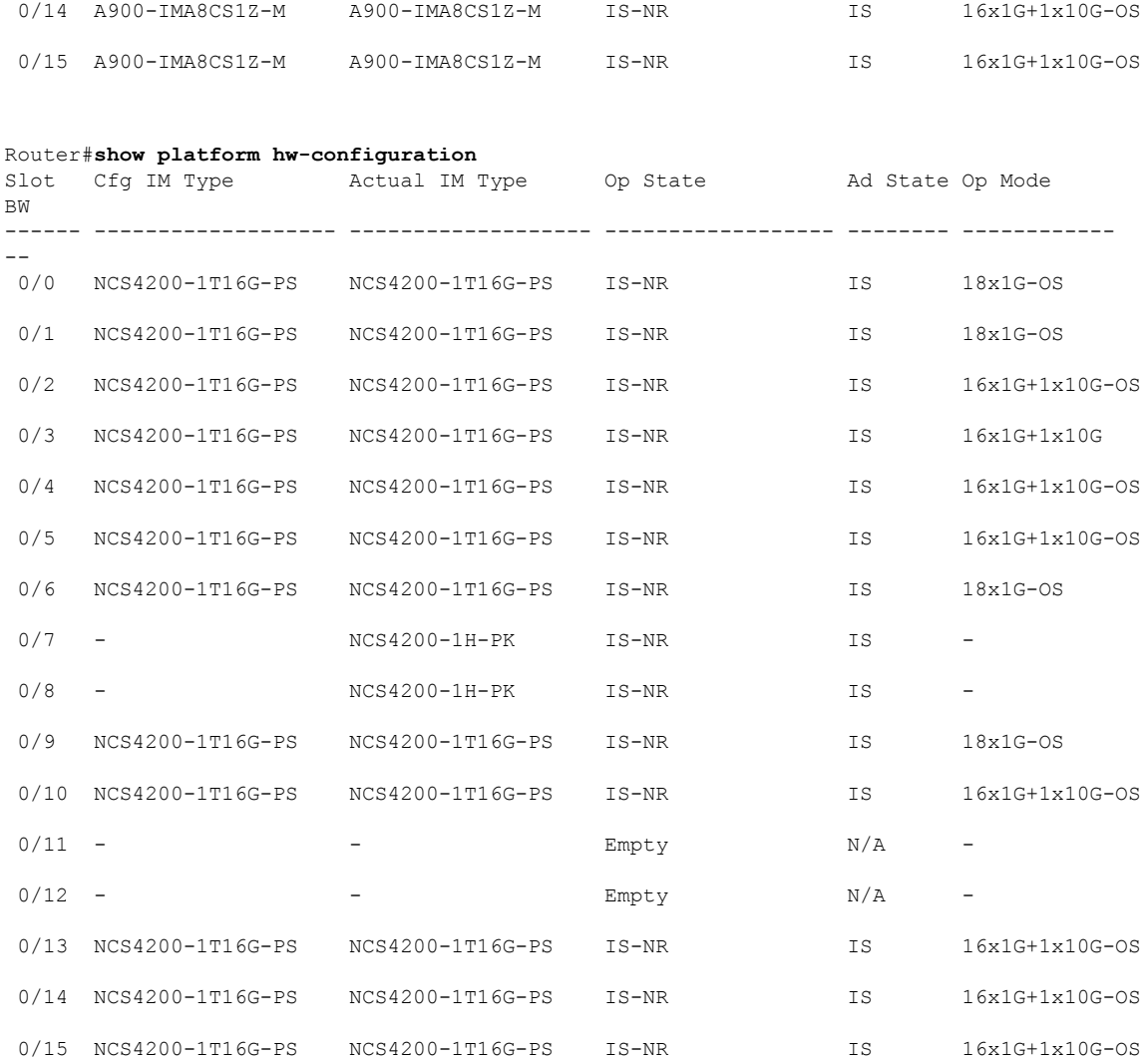

### **Verifying High Priority and Low Priority Counters Configuration**

Use **show platform software agent iomd** [*IM module*] **fpga dump** [*port number*] to display the packets of High Priority and Low Priority traffice queue in Over Subscription mode.

#**show platform software agent iomd** *0/8* **fpga dump** *4* OS LP Drop Q Pkt Cnt :0x0 OS HP Drop Q Pkt Cnt :0x0 OS LP Q Pkt Cnt :0x22906bd0 OS HP Q Pkt Cnt :0x55fdd731

Use **show platform software agent iomd** [*IM module*] **fpga clear** [*port number*] to clear High Priority and Low Priority counters in Over Subscription mode.

#**show platform software agent iomd** *0/8* **fpga clear** *4* OS LP Drop Q Pkt Cnt :0x0 OS HP Drop Q Pkt Cnt :0x0

I

OS LP Q Pkt Cnt :0x0 OS HP Q Pkt Cnt :0x0

## <span id="page-18-0"></span>**Configuring Bandwidth Mode**

To configure bandwidth mode:

```
enable
configure terminal
platform hw-module configuration
bandwidth 0/0 8-gbps
end
```
## **Verifying Bandwidth Mode Configuration**

Use **show platform hw-configuration** command to verify bandwidth mode configuration.

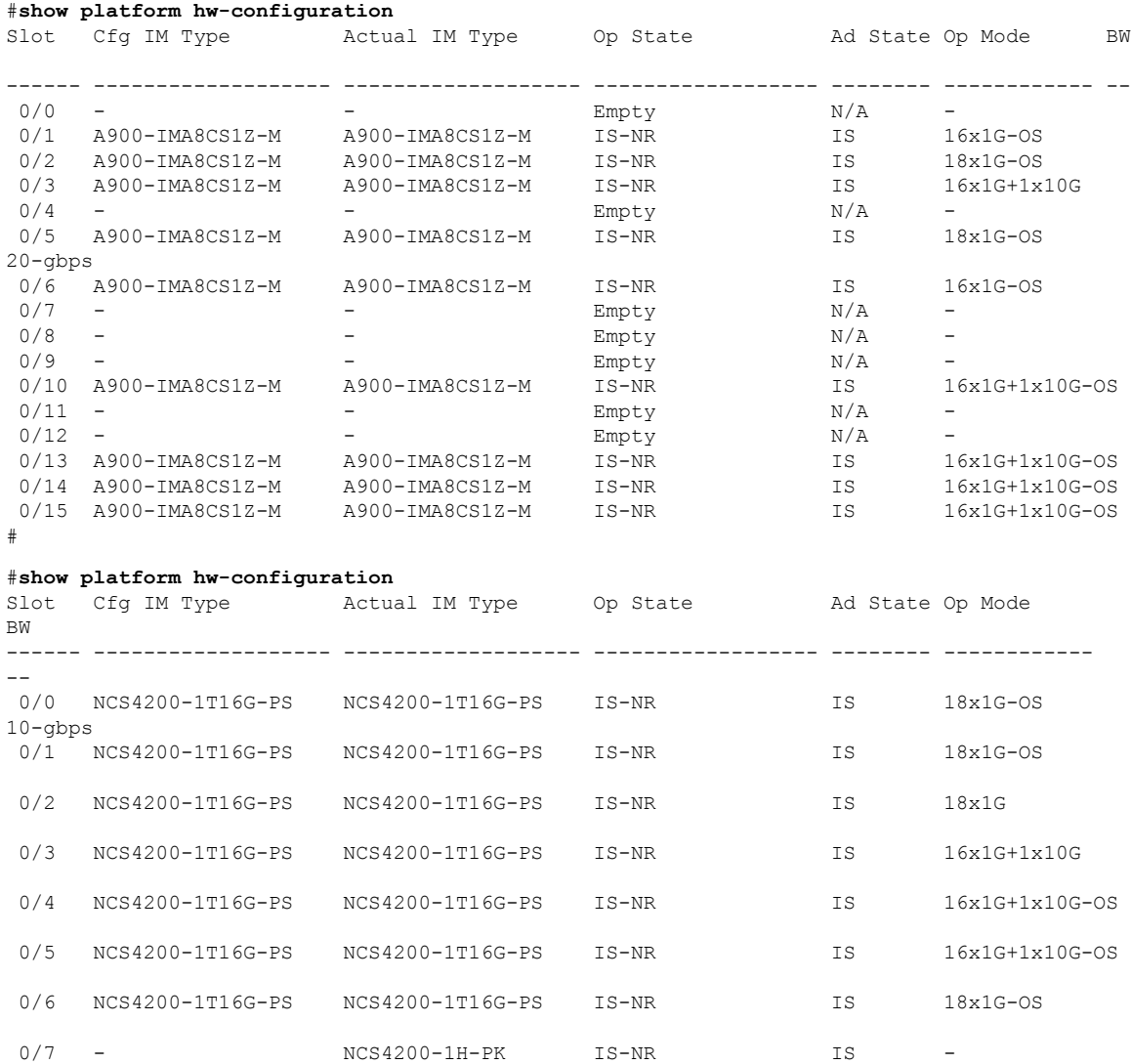

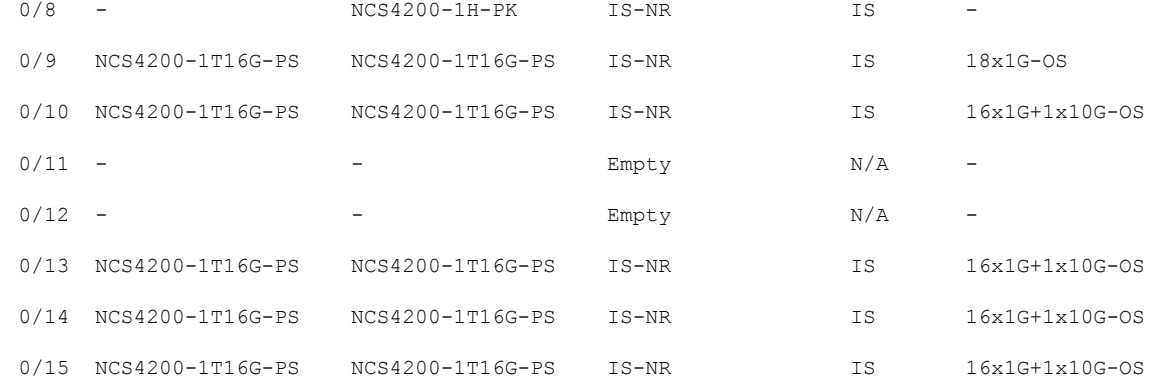

# <span id="page-19-0"></span>**Interface Module Rules**

**NCS 4206 ASR 903 Routers or Cisco RSP3C-400-S Rules for A900-IMA8CS1Z NCS4200-1T16G-PS**

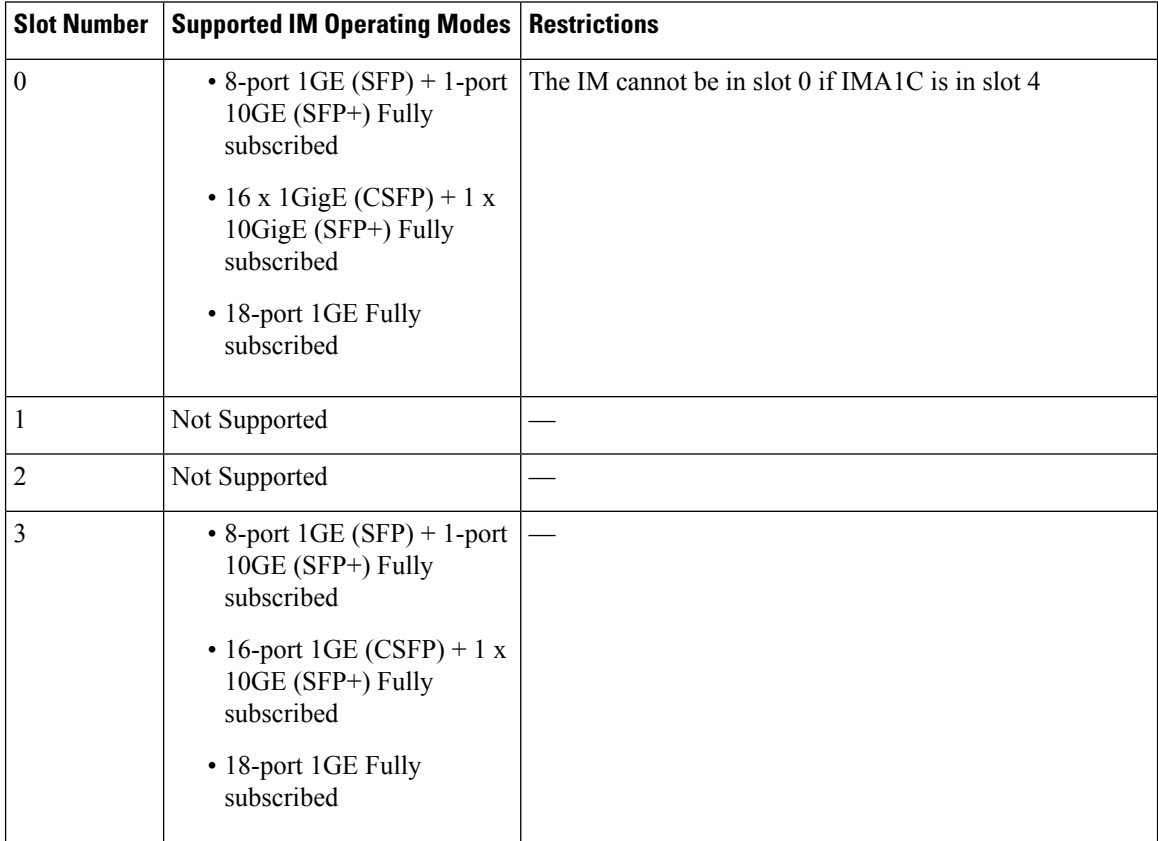

 $\mathbf I$ 

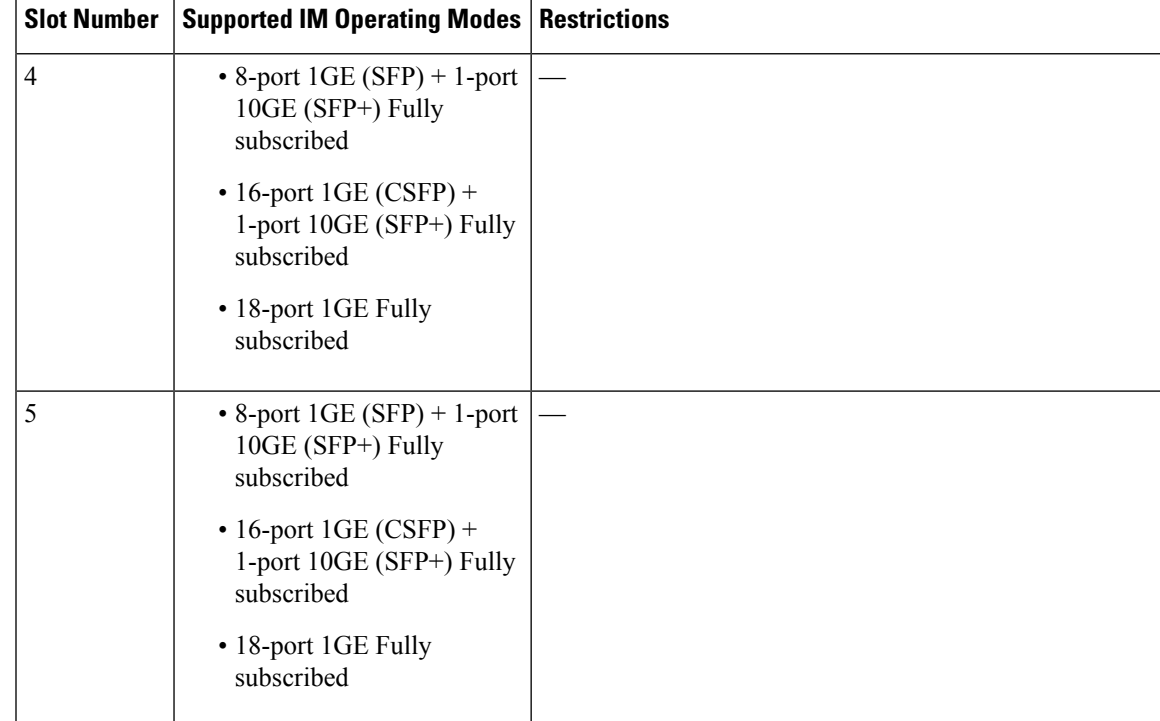

**NCS 4216 ASR 907 Routers or Cisco RSP3C (Port Expansion Mode) Rules for A900-IMA8CS1Z NCS4200-1T16G-PS**

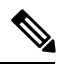

**Note**

• If IMA8S, IMA8T, IMA8S1Z, and IMA8T1Z are in any slot, SADT cannot be configured.

• If the IMA8CS1Z interface module is not present in a slot, mode update through hw sub-slot mode is not allowed. The existing mode configuration applies to the interface module that is reinserted, and you can subsequently update the mode.

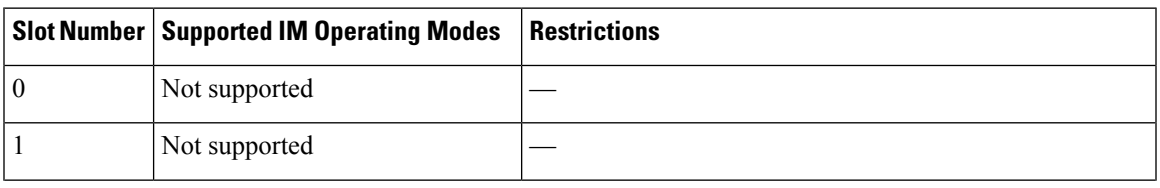

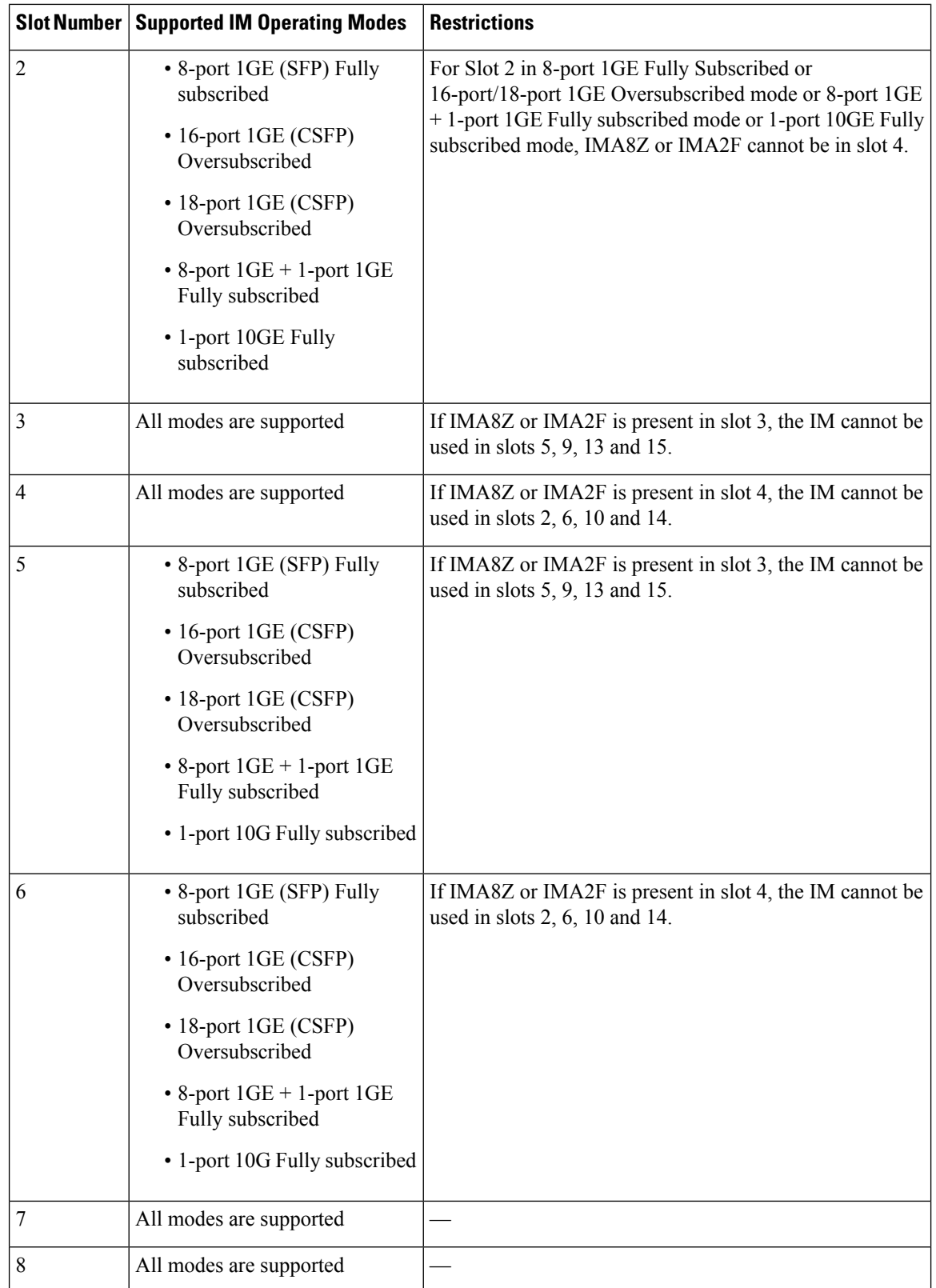

 $\mathbf I$ 

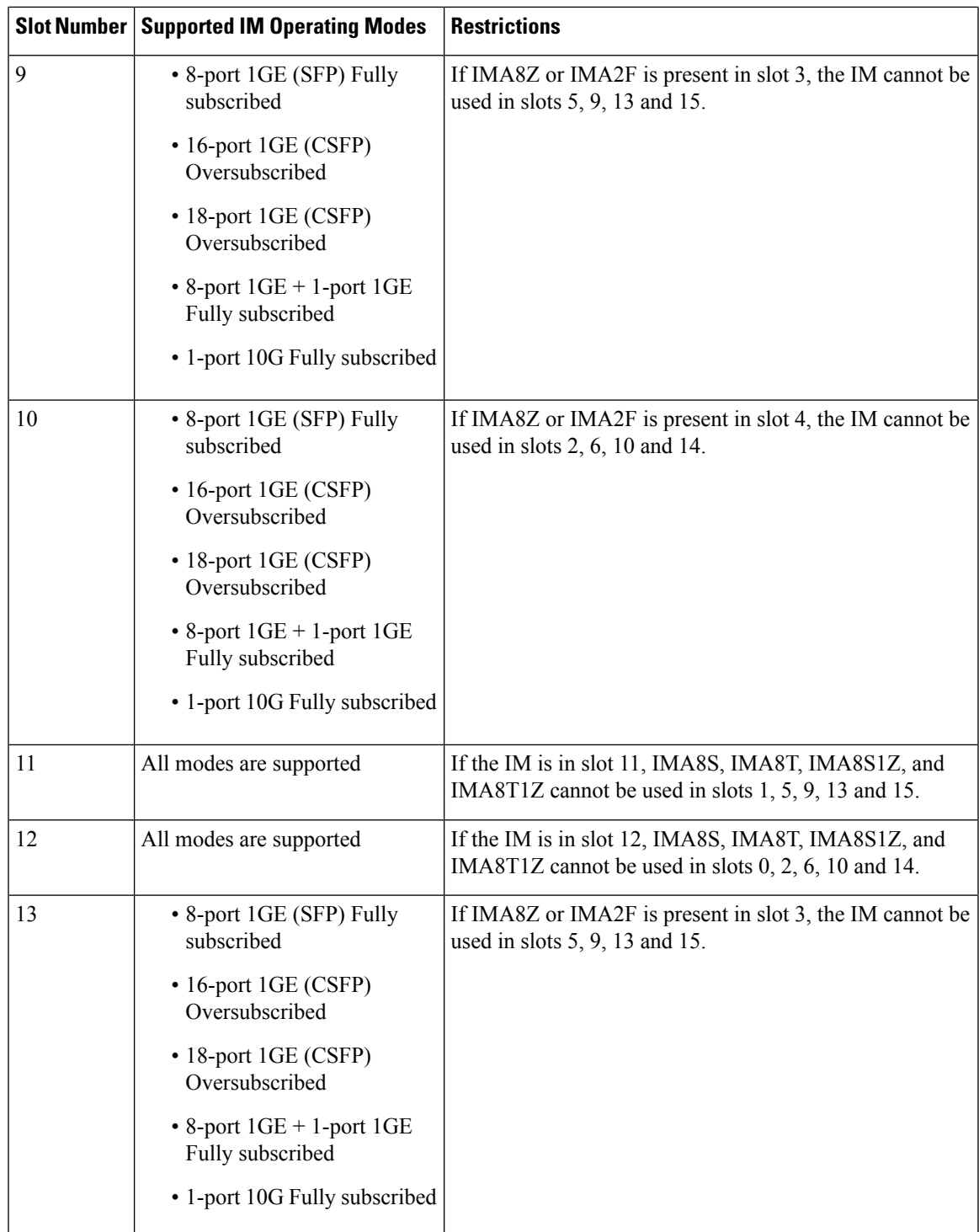

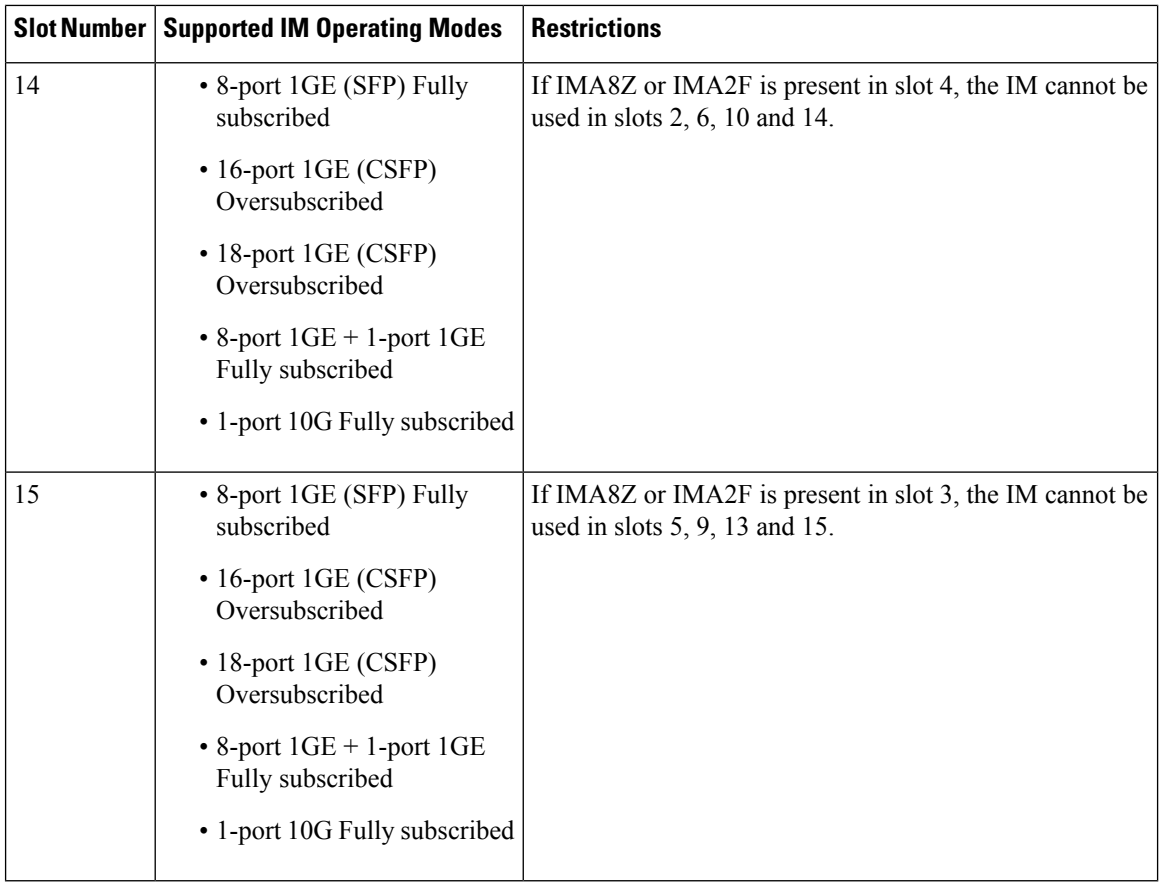

### **NCS 4216 ASR 907 Routers or Cisco RSP3C (XFI-Pass Through Mode) for A900-IMA8CS1Z NCS4200-1T16G-PS**

**Note** IMA8S, IMA8T, IMA8S1Z, and IMA8T1Z cannot be used in any slot.

I

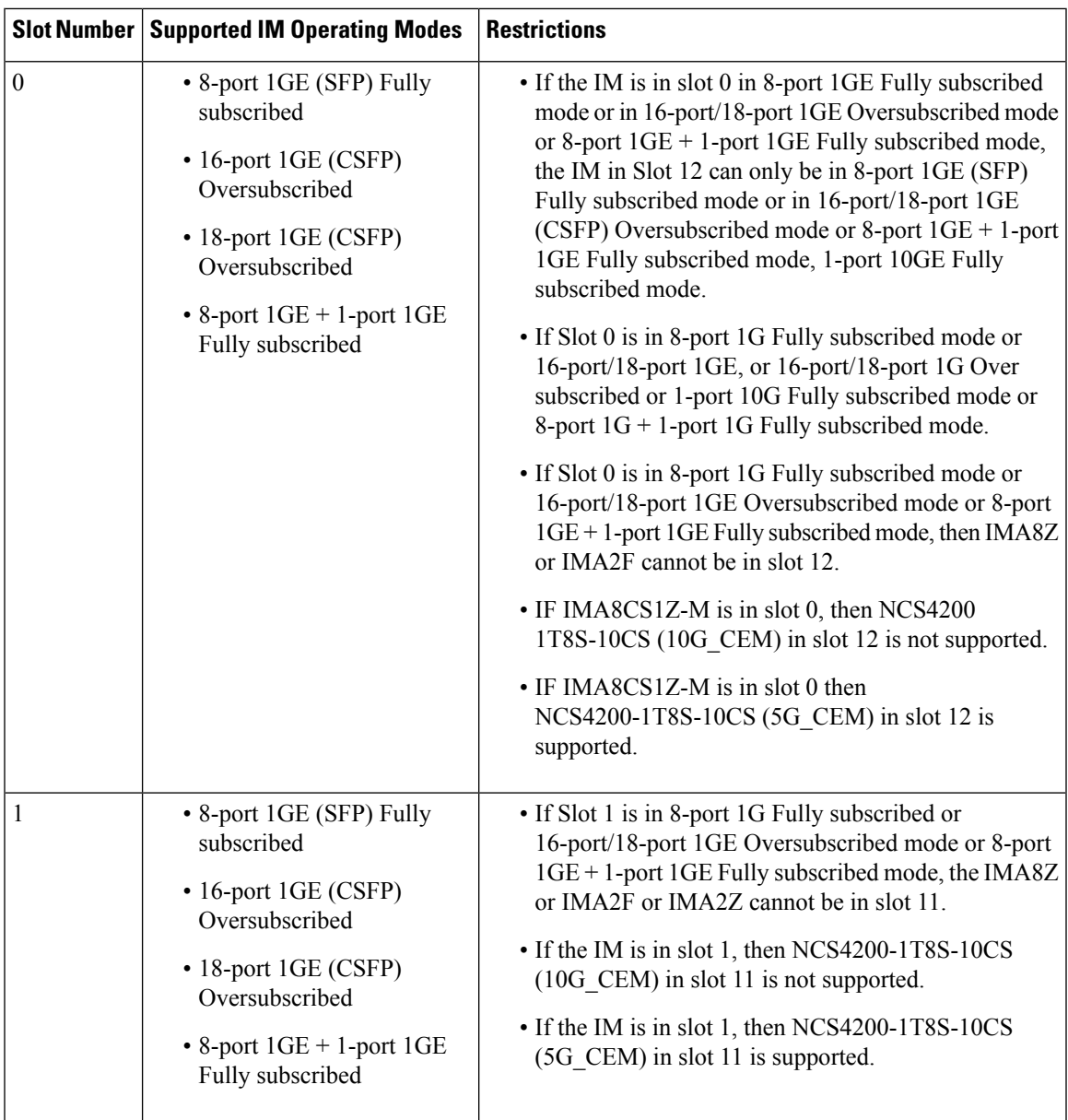

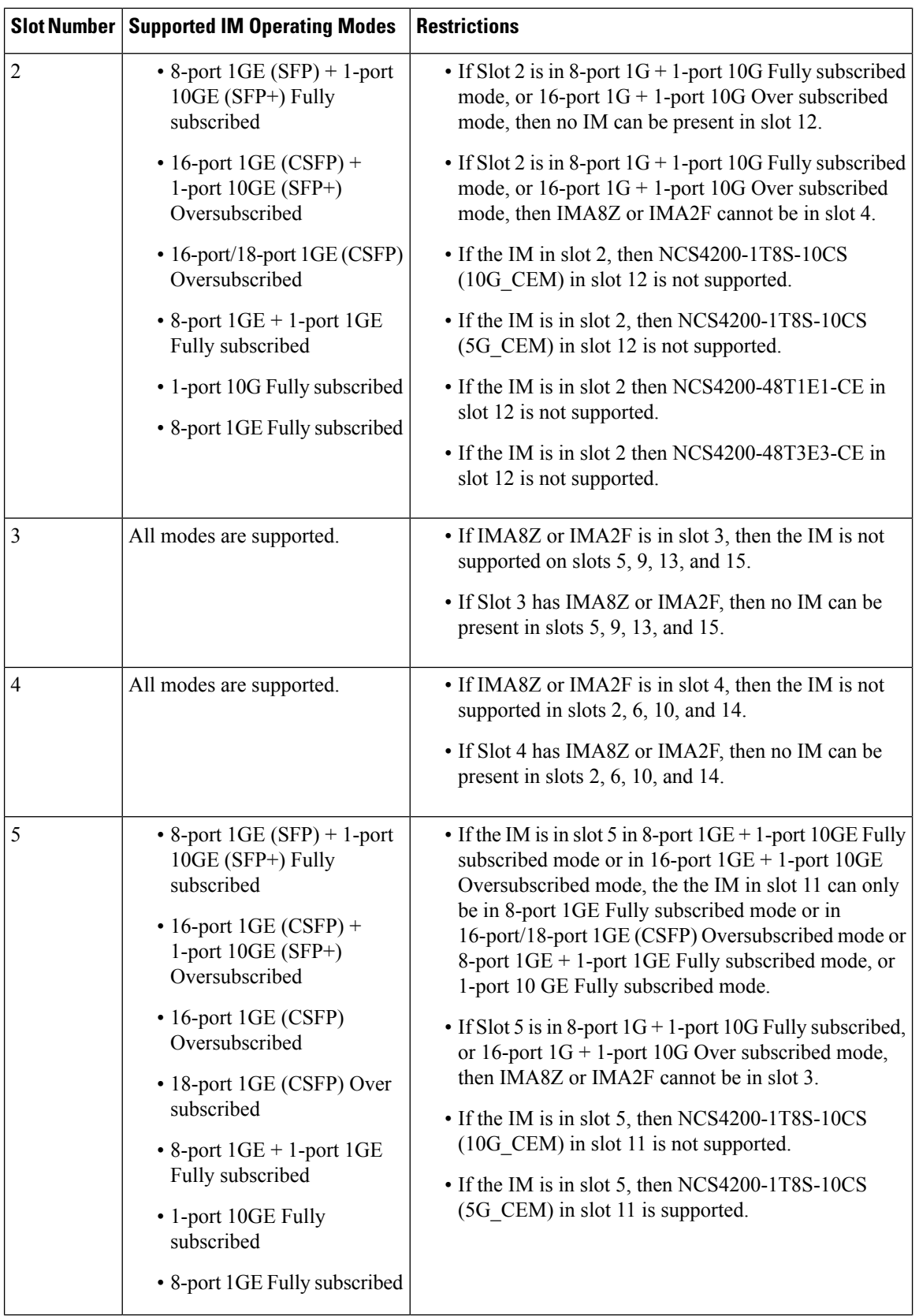

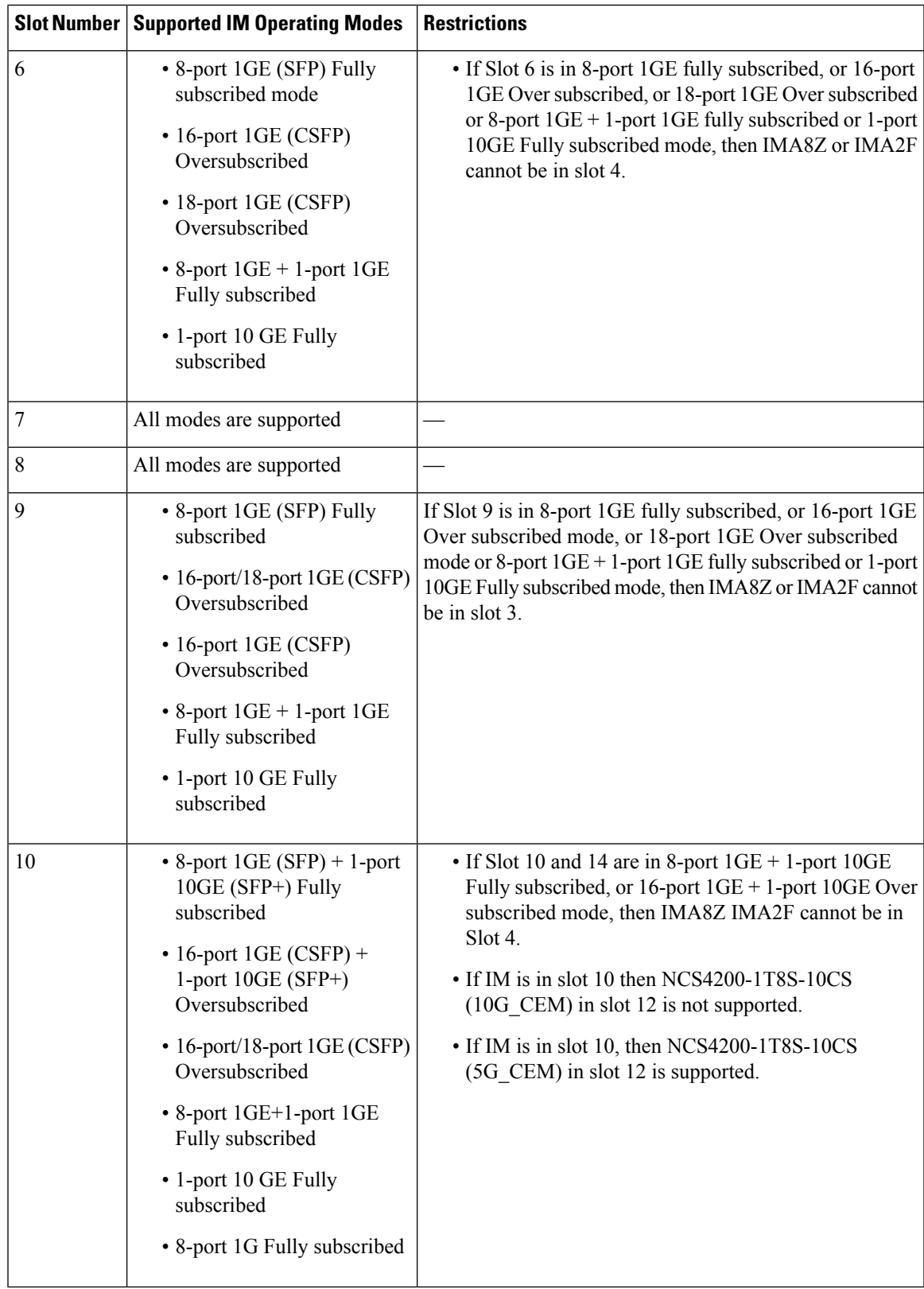

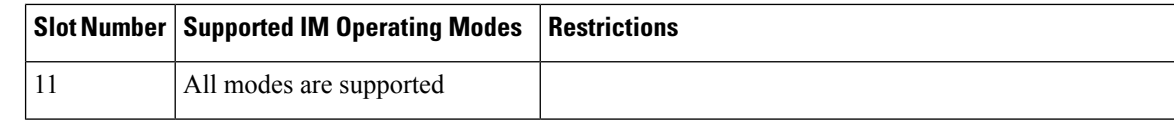

 $\mathbf I$ 

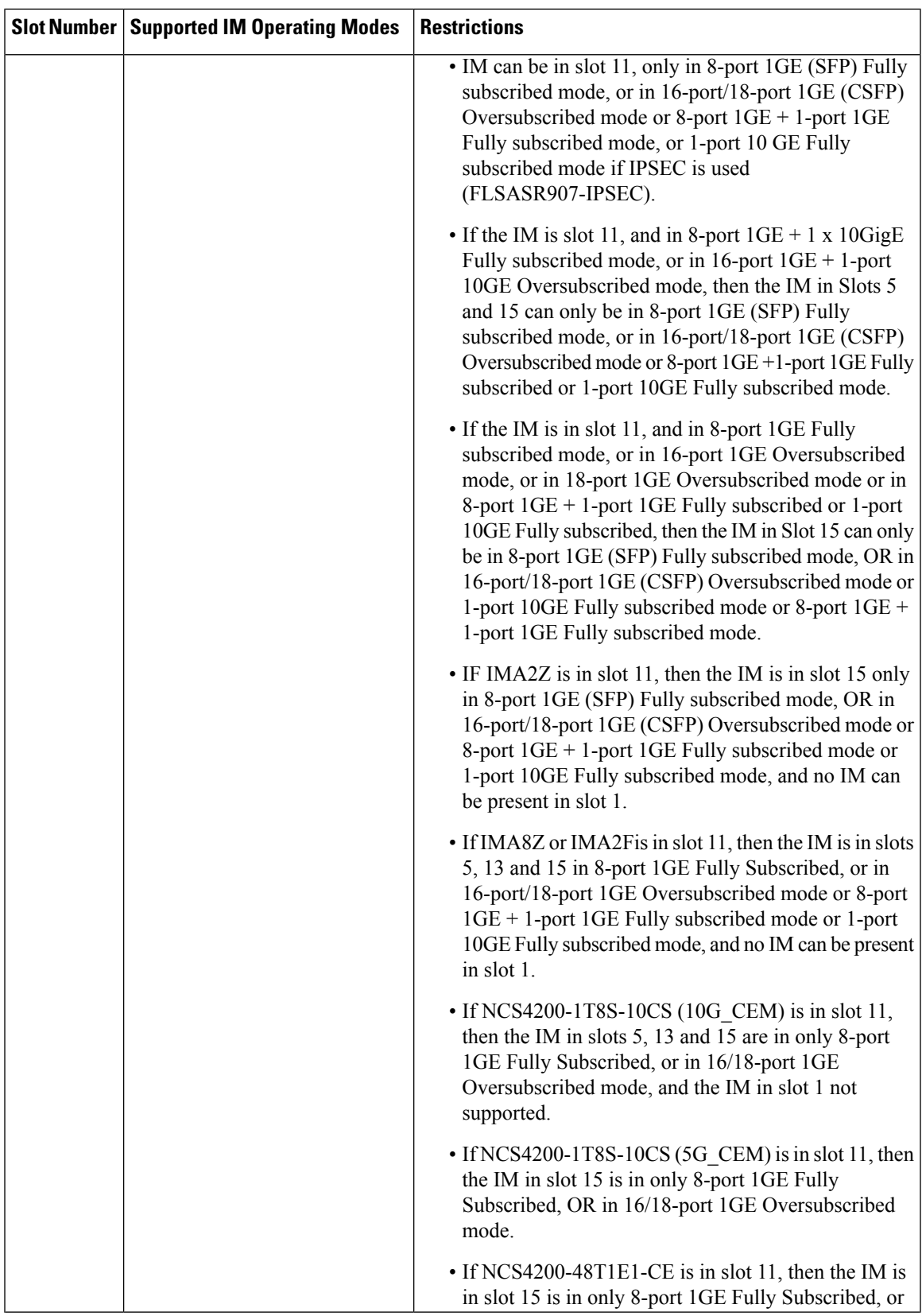

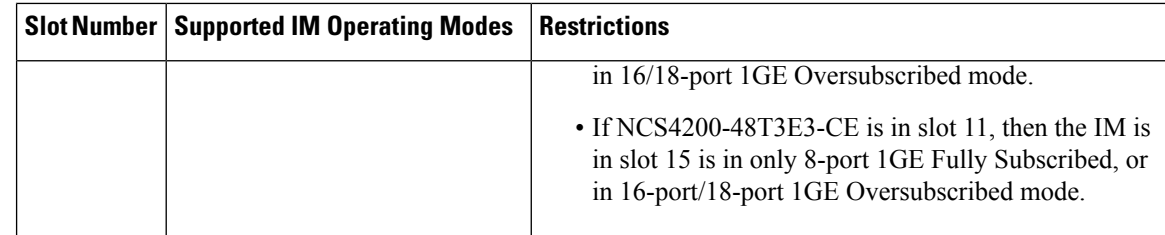

 $\mathbf I$ 

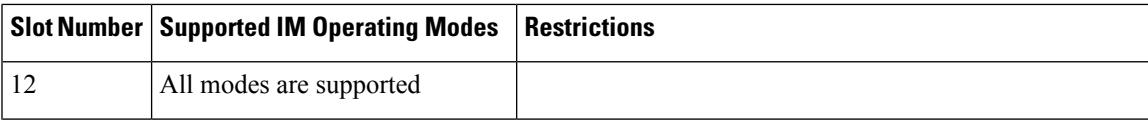

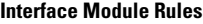

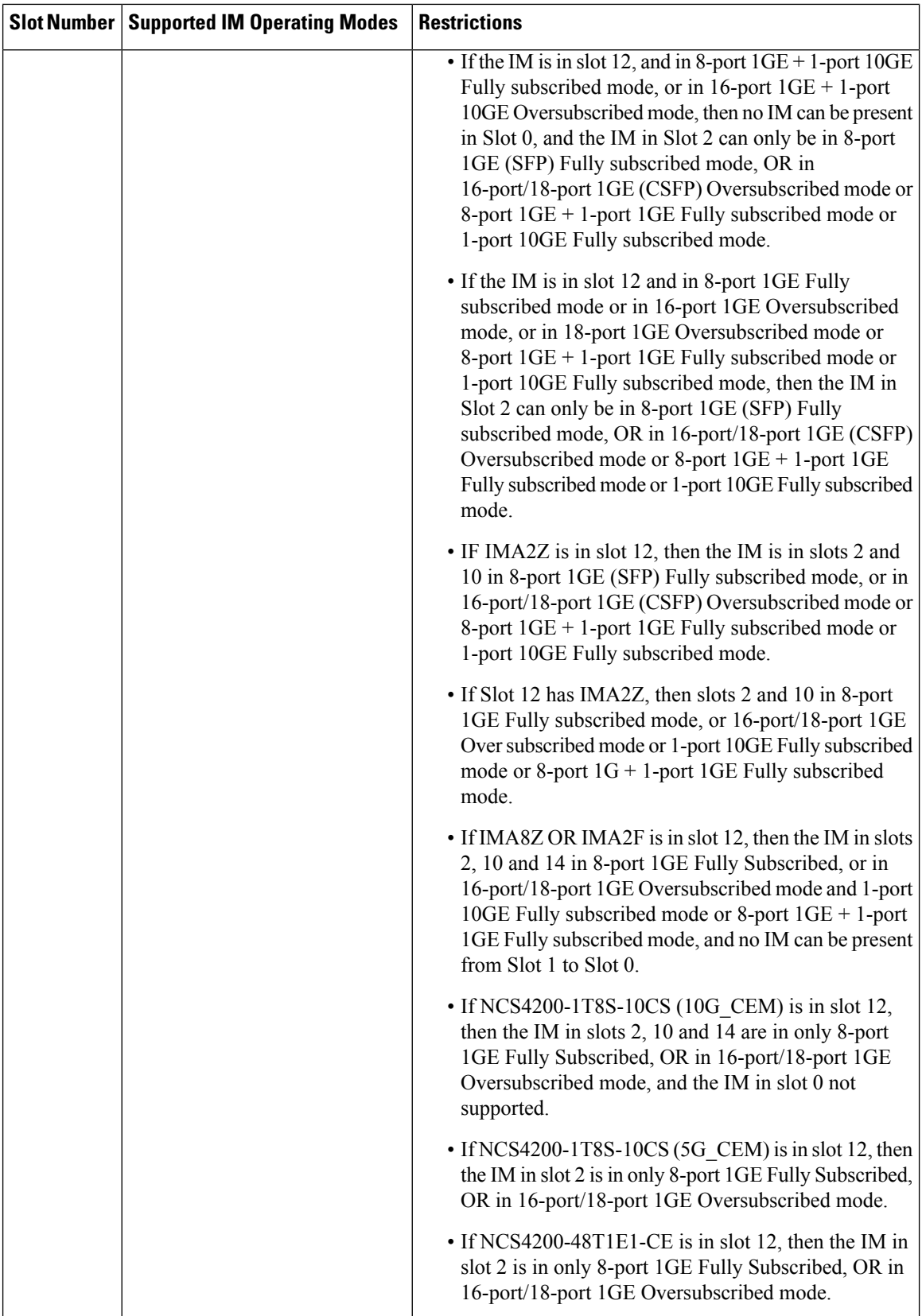

 $\overline{\mathbf{I}}$ 

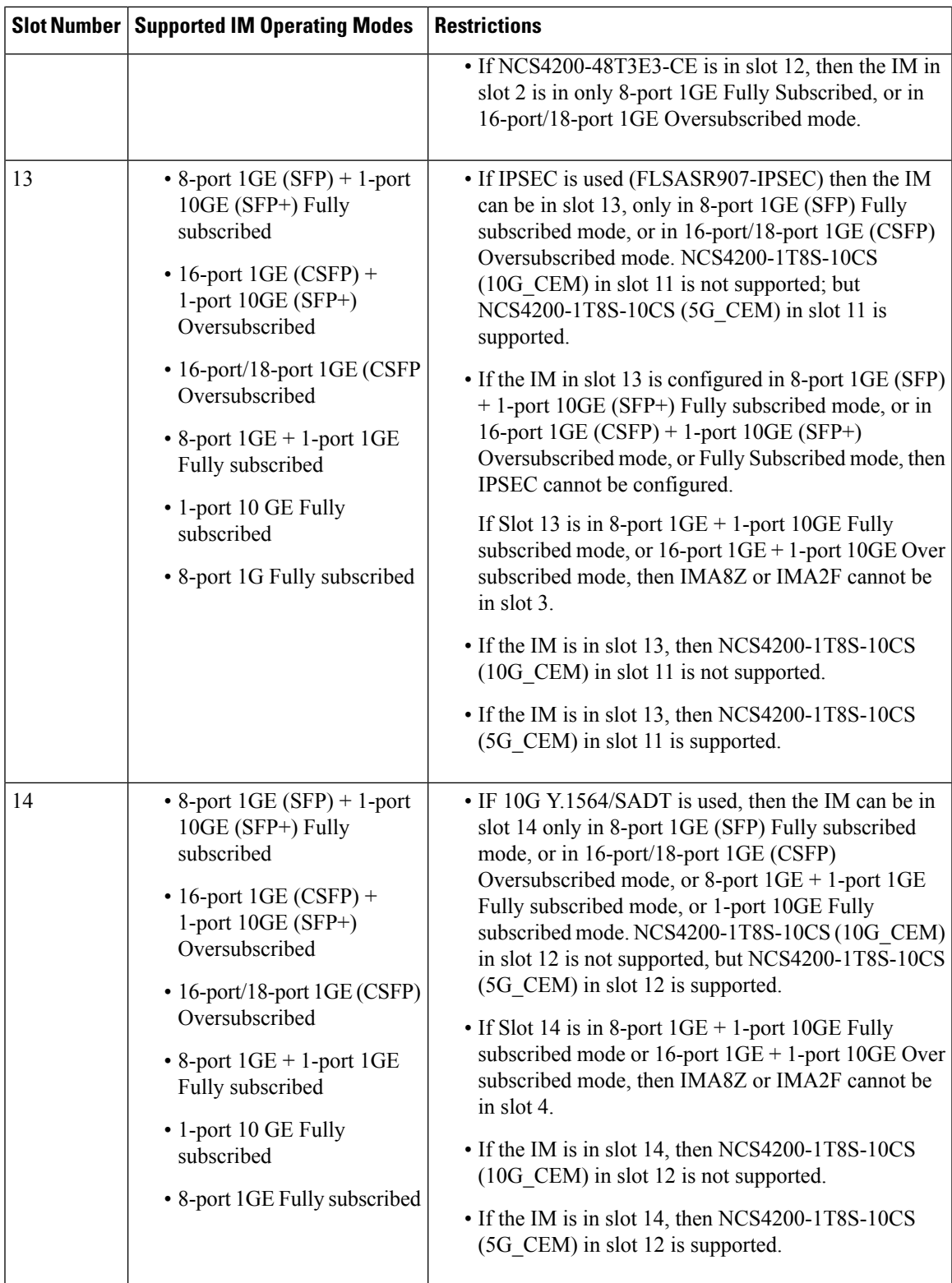

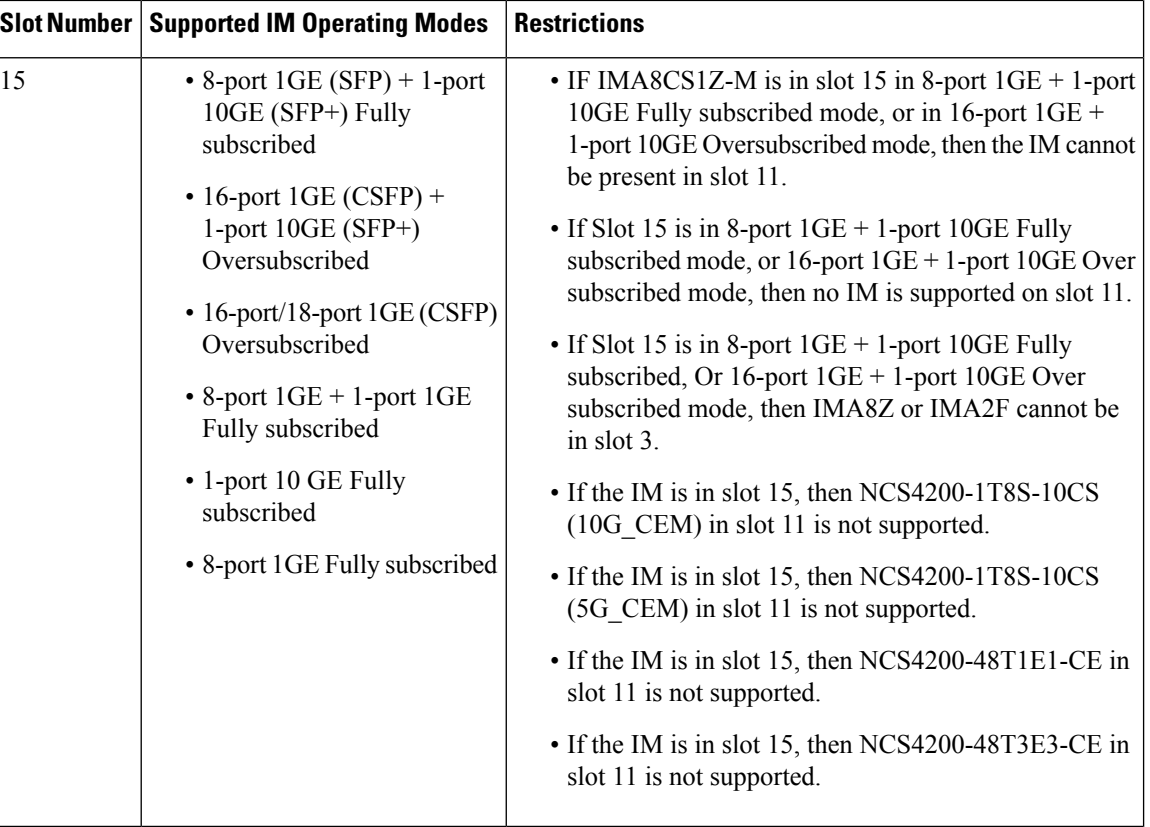

# <span id="page-33-0"></span>**Associated Commands**

The following table shows the Associated Commands for interface module configuration:

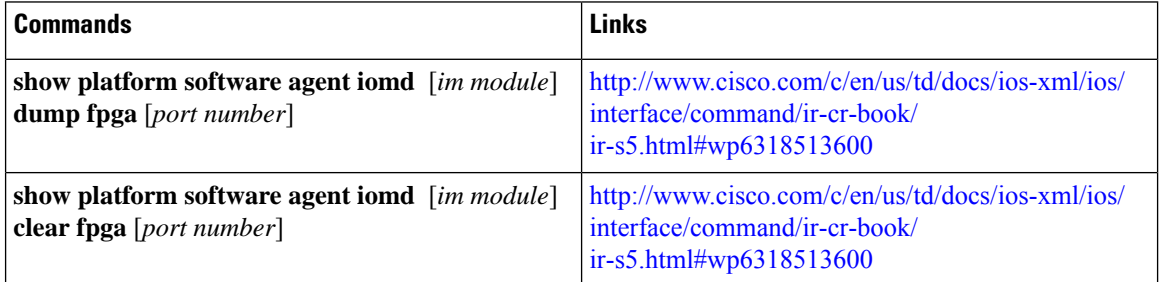

# <span id="page-33-1"></span>**Additional References**

### **Related Documents**

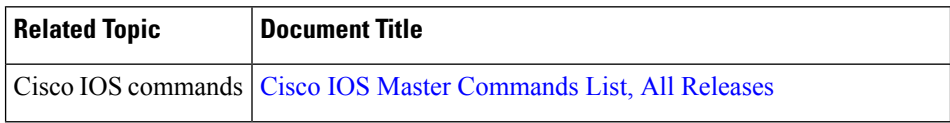

I

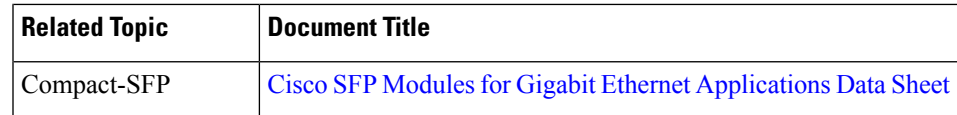

### **Standards and RFCs**

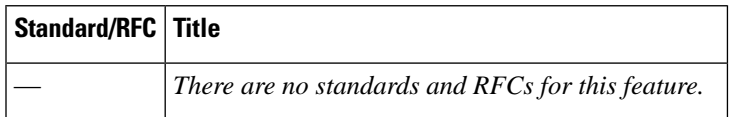

#### **MIBs**

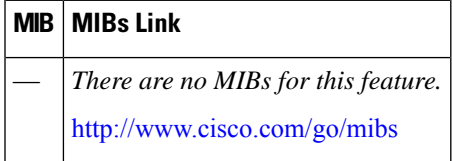

#### **Technical Assistance**

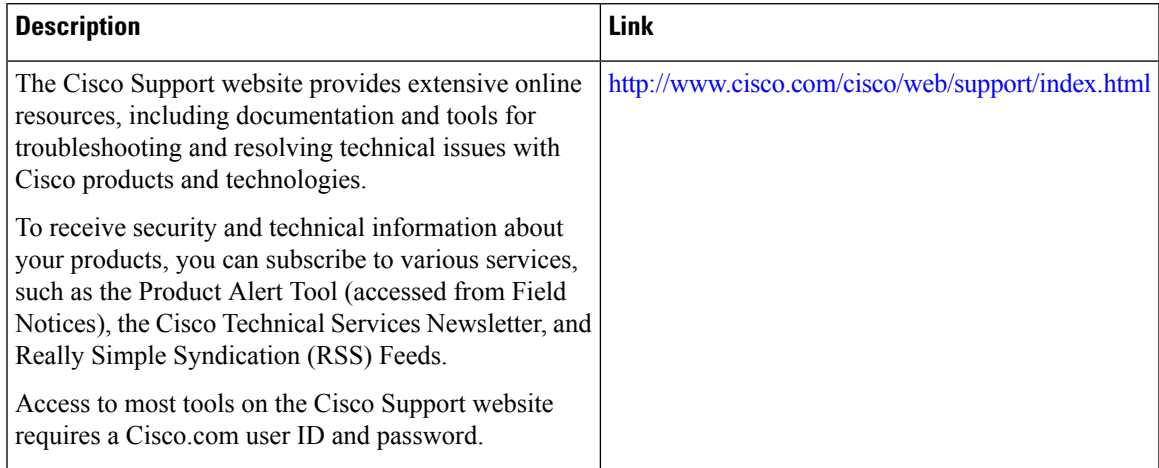

**Additional References**

 $\mathbf I$